### SUMMIT aws ONLINE

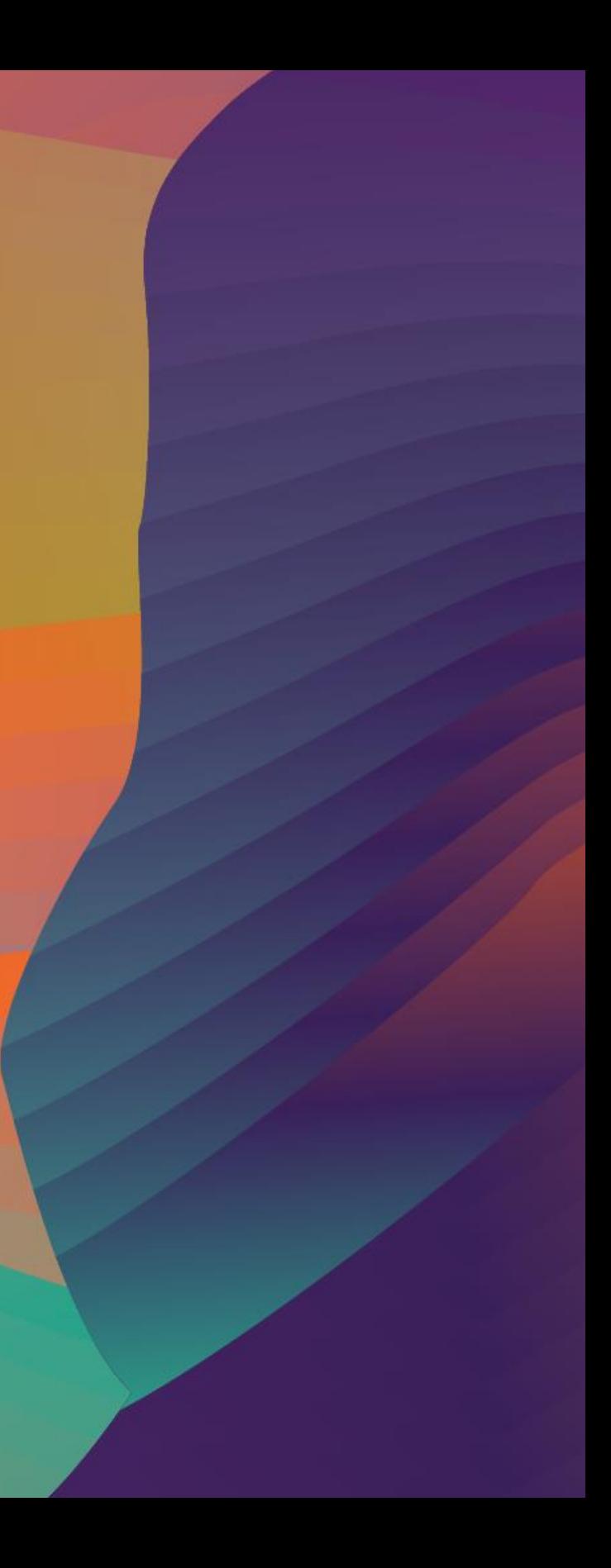

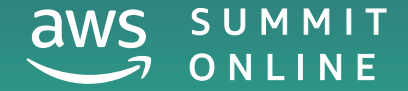

 $\mathsf S~\mathsf U~\mathsf M~\mathsf N~\mathsf I~\mathsf T$  and the contract of the contract of the contract of the contract of the contract of the contract of the contract of the contract of the contract of the contract of the contract of the contr

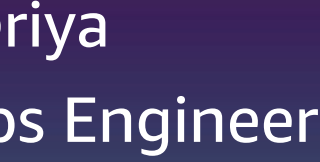

# CI/CD at scale: Best practices with AWS DevOps services

Loh Yiang Meng Solutions Architect Amazon Web Services Martin Lim Chief Executive Officer Electrify Asia

Arshad Zackeriya Senior DevOps Engineer Electrify Asia

### Agenda

- What is DevOps?
- Pipeline automation
- Safe deployments
- Repeatable infrastructure changes
- CI/CD @ Electrify Asia
- Demo

DevOps =

DevOps = Culture + Practices + Tools

DevOps = Culture + Practices + Tools Leadership Organization **Individuals** 

DevOps = Culture + Practices + Tools**Architecture** Leadership **laC** patterns **Coding Microservice** Organization practice patterns **Caching and** Code **Individuals** object access packaging patterns **Service Circuit breaker** discovery **Secrets** Code promotions management

DevOps = Culture + Practices + ToolsSmall, **Architecture** Leadership frequent Source code patterns updates Coding **Microservice Continuous** Organization practice patterns integration **Caching and Continuous** Code **Individuals** object access delivery packaging patterns **Service Infrastructure Circuit breaker** discovery as code **Secrets** Code **Static analysis** promotions management

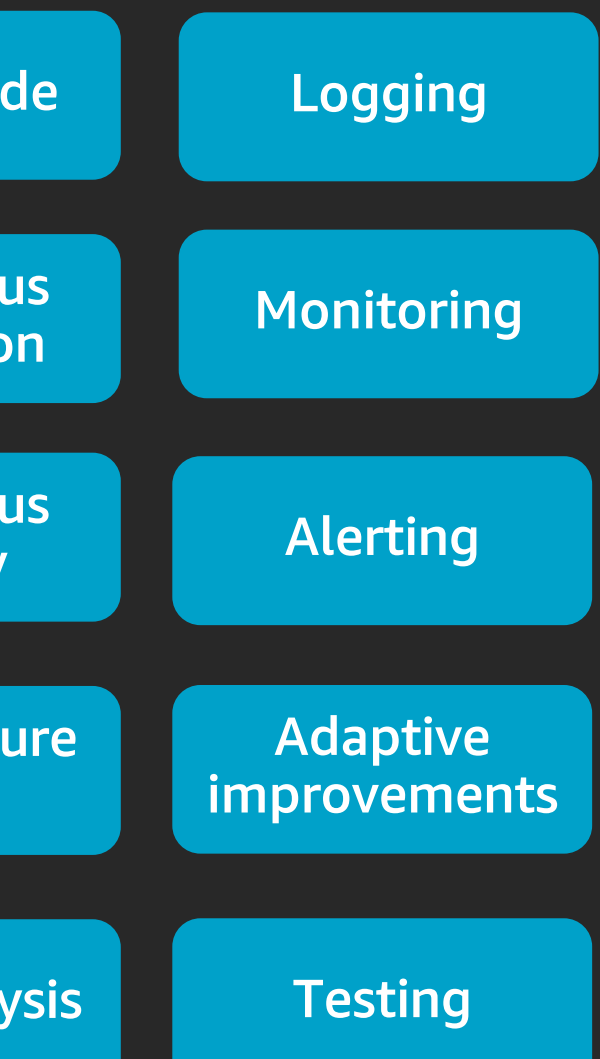

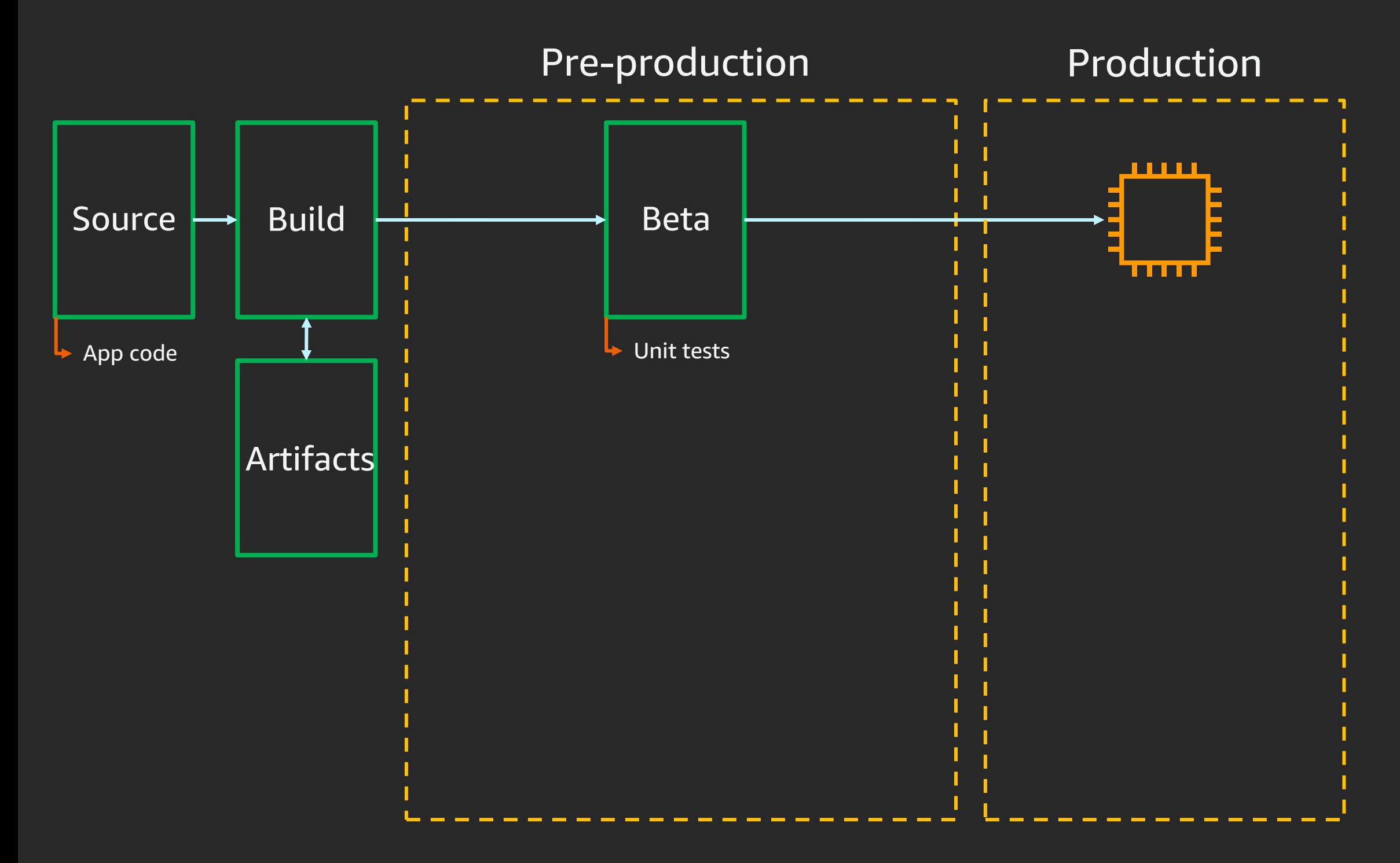

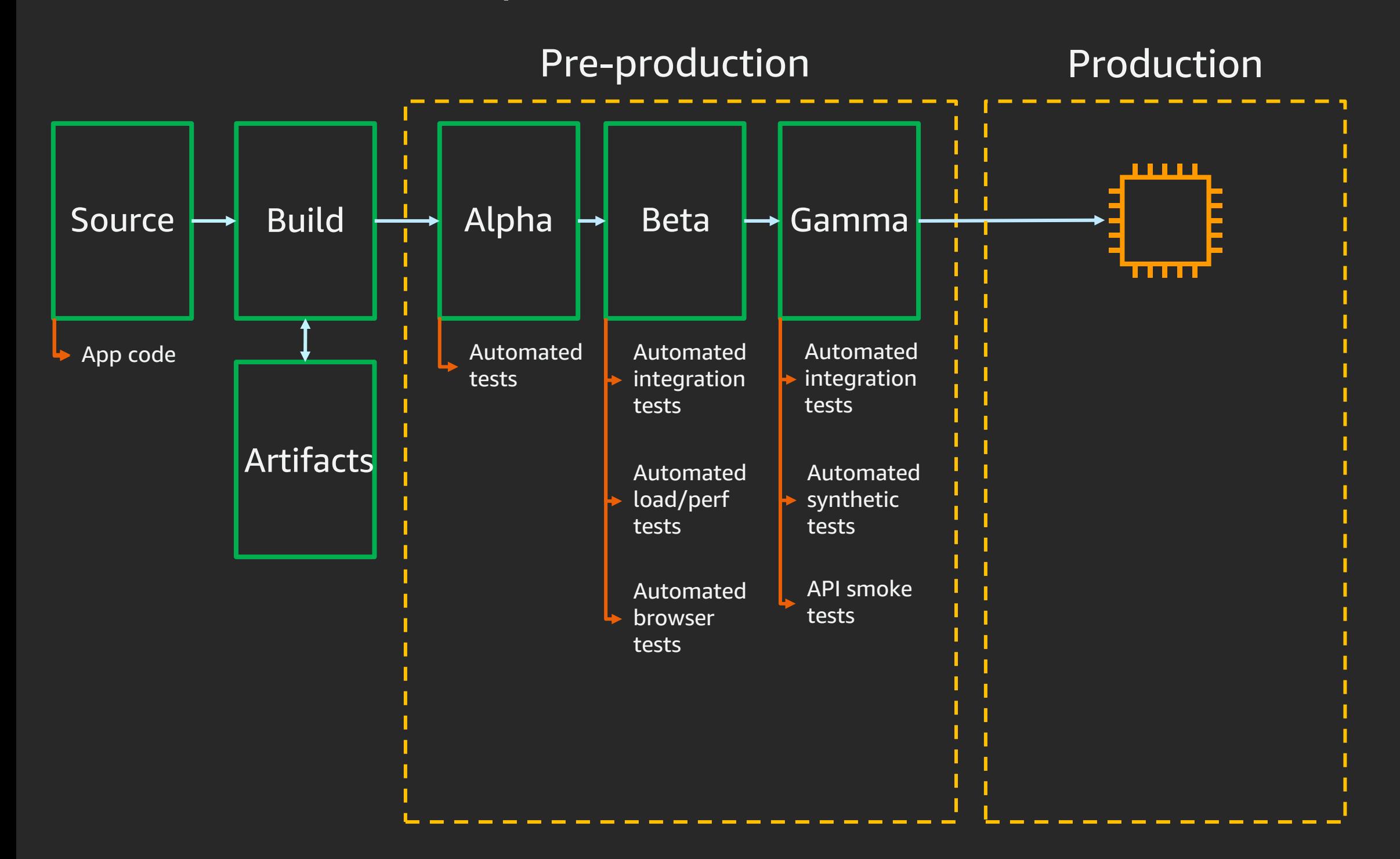

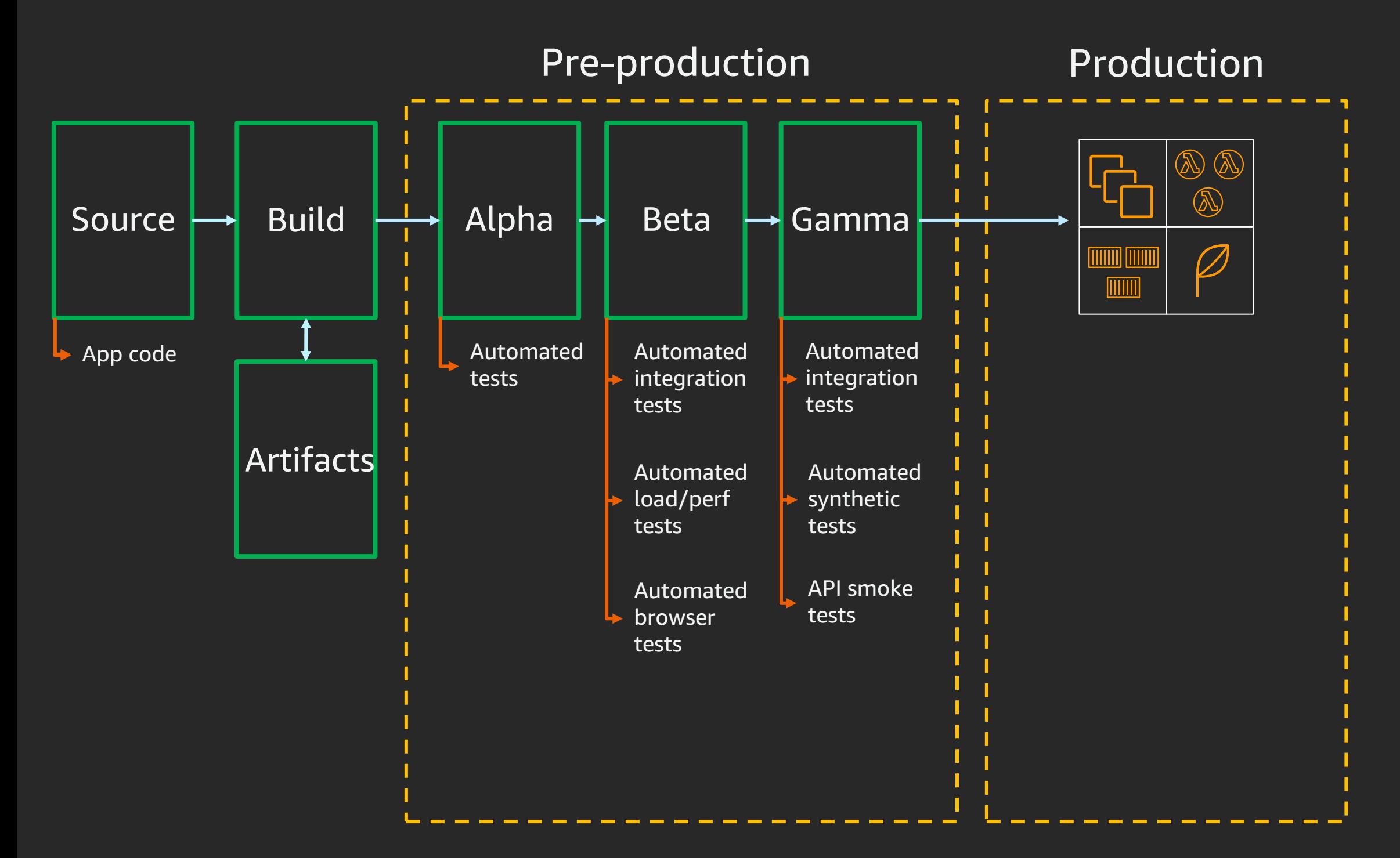

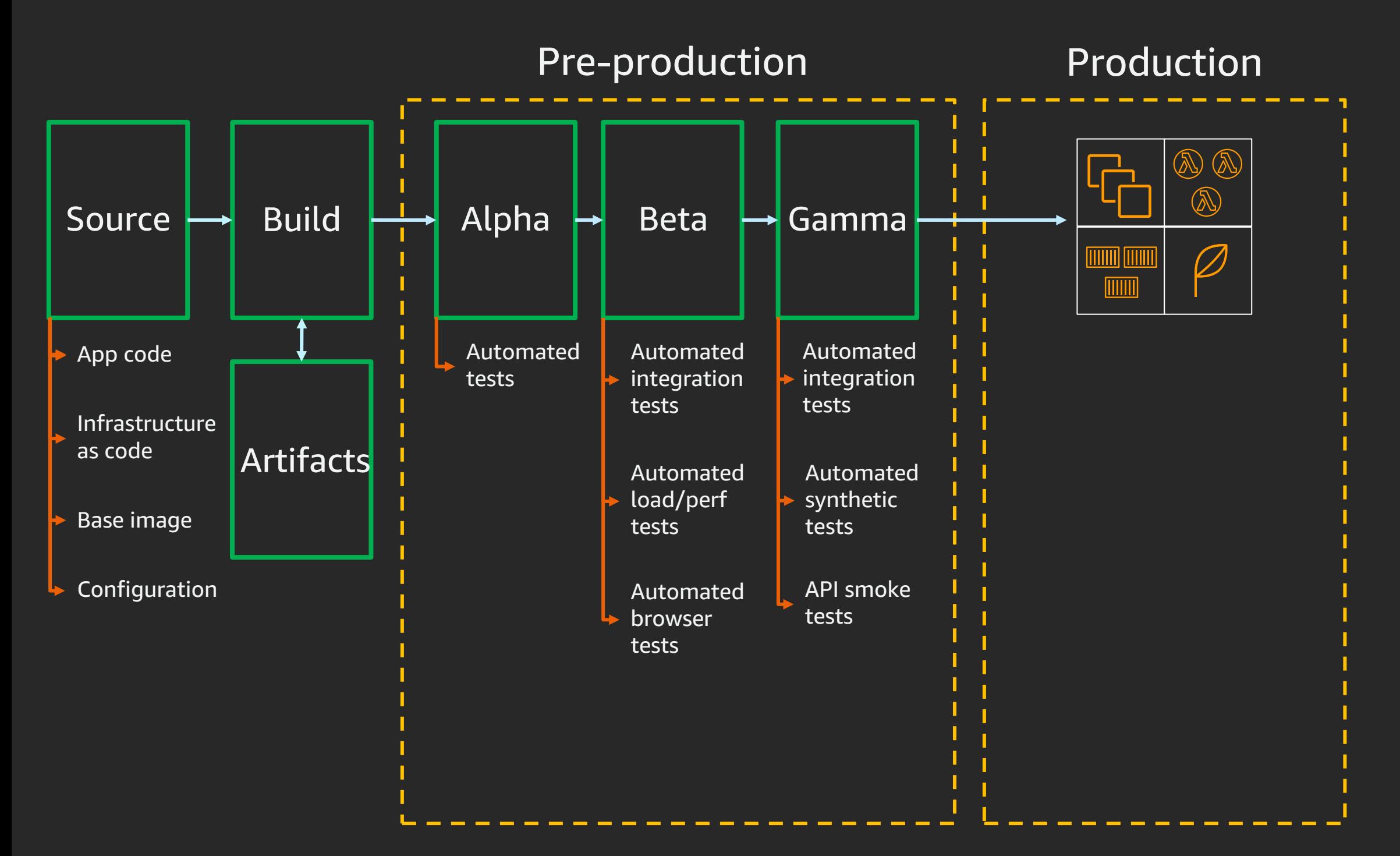

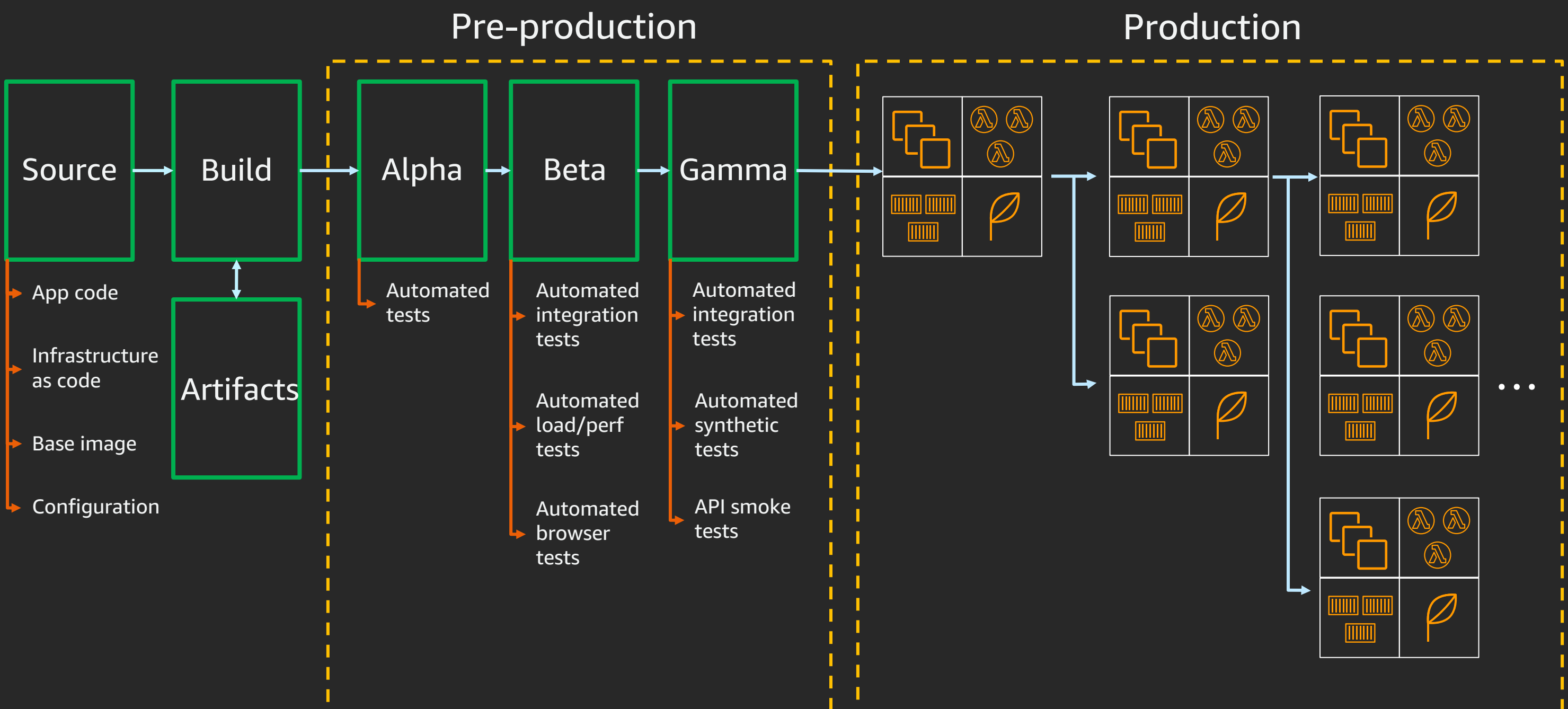

### Best practices for CI/CD

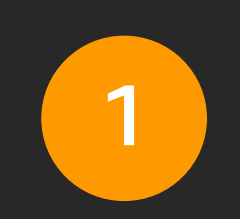

### Pipeline automation

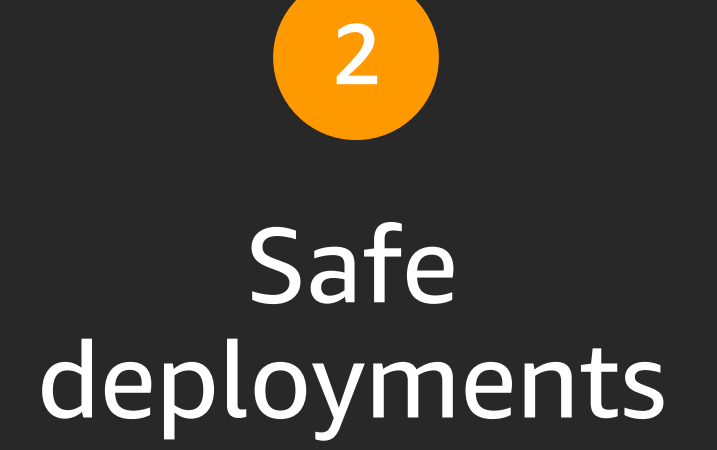

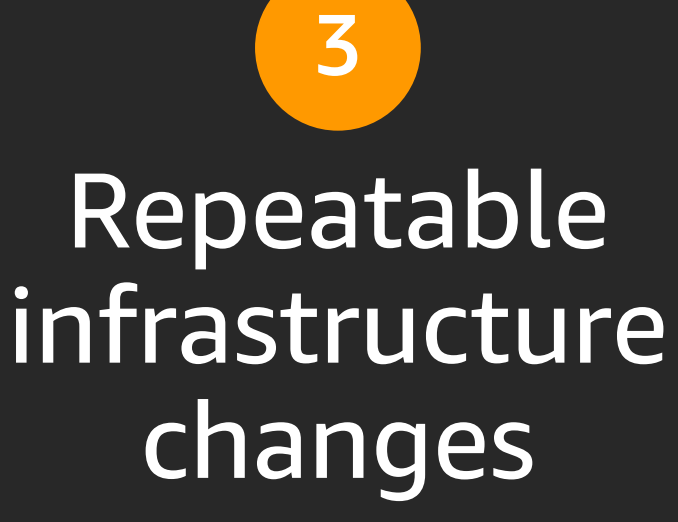

### Best practices for CI/CD

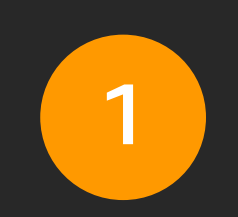

### Pipeline automation

### Safe deployments

 $\overline{2}$ 

### $\overline{\mathbf{3}}$ Repeatable infrastructure changes

### Release process stages

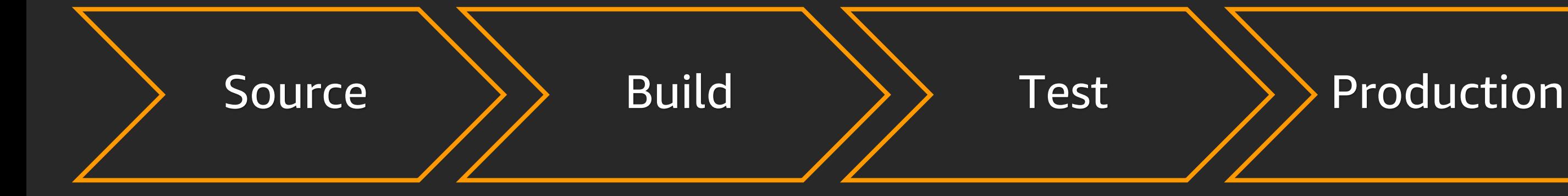

- Check in source code such, as .java files
- Peer review new code
- Compile code
- Unit tests
- Style checkers
- Create container images and deployment packages
- Integration tests with other systems
- Load testing
- UI tests
- Security testing
- 
- 
- 
- 
- 

• Deploy to production environments • Monitor code in production in order to quickly detect errors

### AWS code services

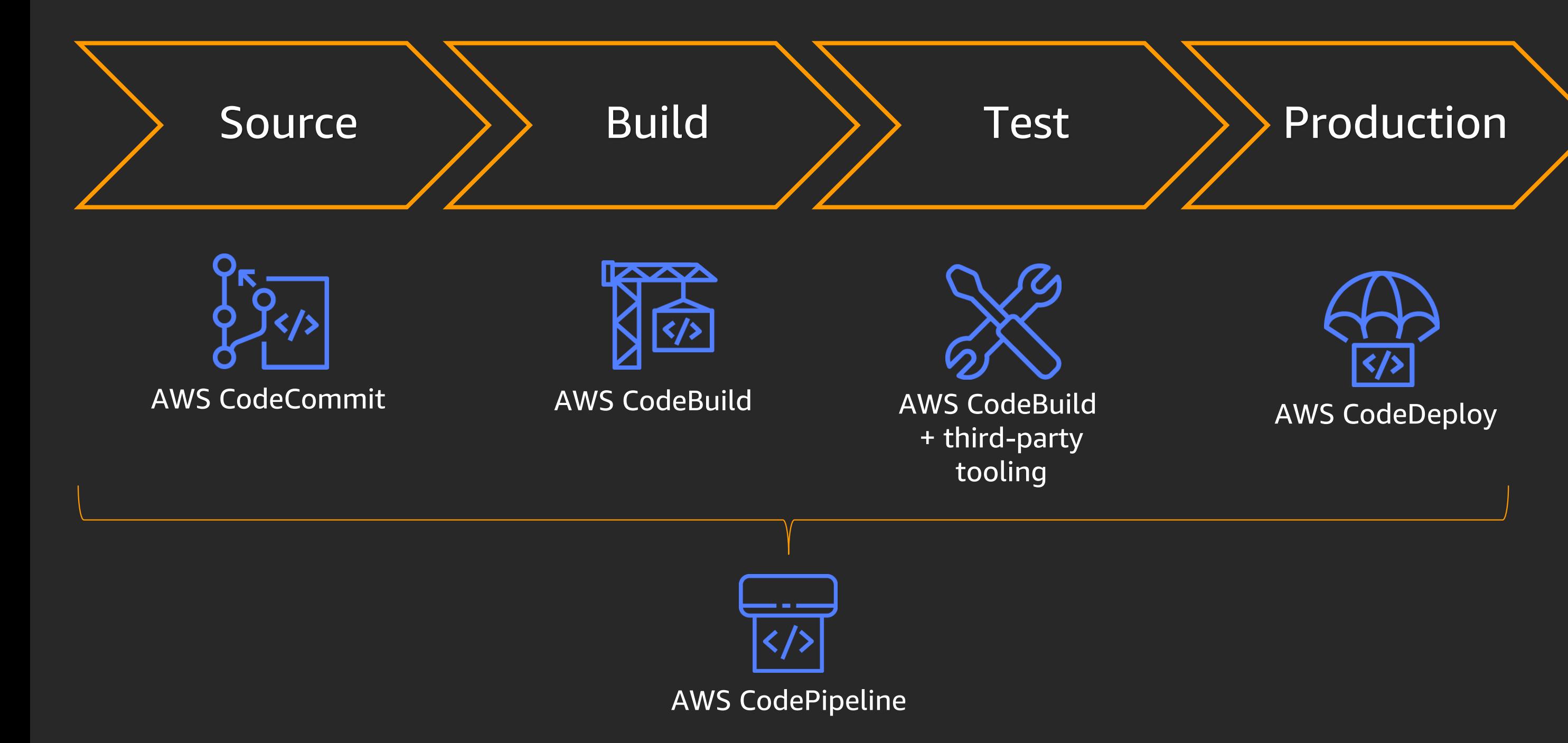

### AWS CodePipeline

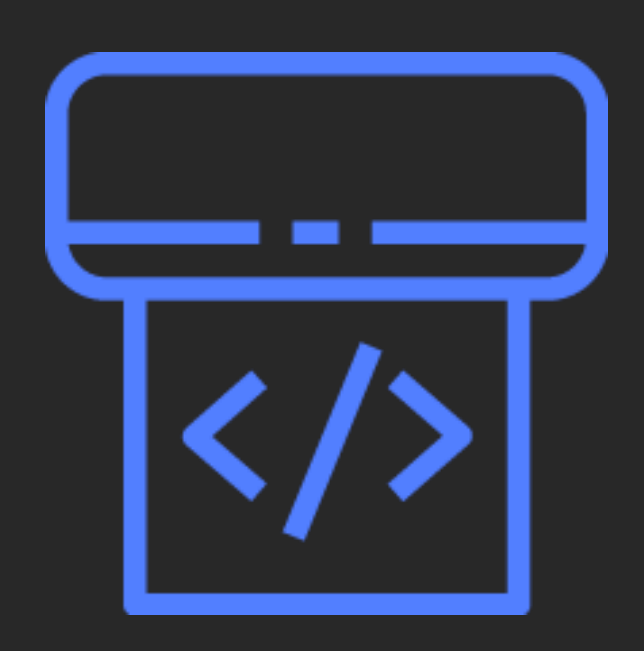

- Managed continuous delivery service
- Model and visualize release process
- Automated pipeline trigger on code change
- Integrates with third-party tools

### AWS CodePipeline: Supported sources

### Via object/folder

Amazon Simple Storage Service (Amazon S3)

### Via Docker image

### Amazon Elastic Container Registry (Amazon ECR)

Via branch

AWS CodeCommit

**GitHub** 

Bitbucket

# AWS CodePipeline: Supported triggers

Automatically kick off release

### Amazon EventBridge

- Scheduled (nightly release)
- AWS Health events (AWS Fargate platform retirement)

Available in Amazon EventBridge console, API, SDK, CLI, and AWS CloudFormation

### **Webhooks**

- Docker Hub
- **Cuay**
- Artifactory

Available in AWS CodePipeline API, SDK, CLI, and AWS CloudFormation

# AWS CodePipeline: Supported deployment targets

AWS CodeDeploy

Amazon ECS

AWS Fargate

### **Serverless**

AWS CodeDeploy

# AWS CloudFormation

(AWS SAM)

AWS Lambda

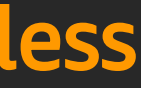

### Amazon EC2

AWS CodeDeploy

AWS Elastic Beanstalk

AWS OpsWorks Stacks

### **Containers**

### Continuous integration goals

- 1. Automatically kick off a new build when new code is checked in
- 2. Build and test code in a consistent, repeatable environment
- 3. Continually have an artifact ready for deployment
- 4. Continually close feedback loop when build fails

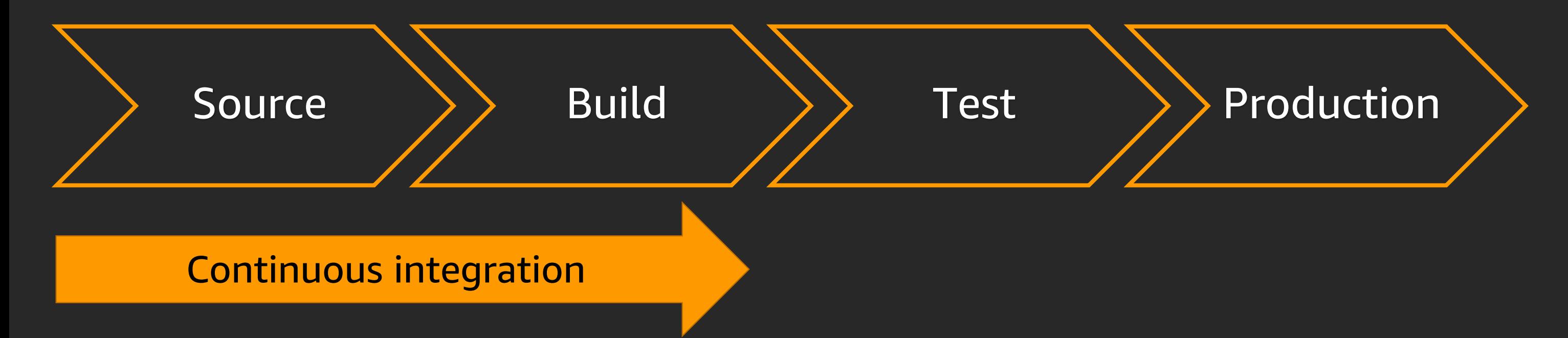

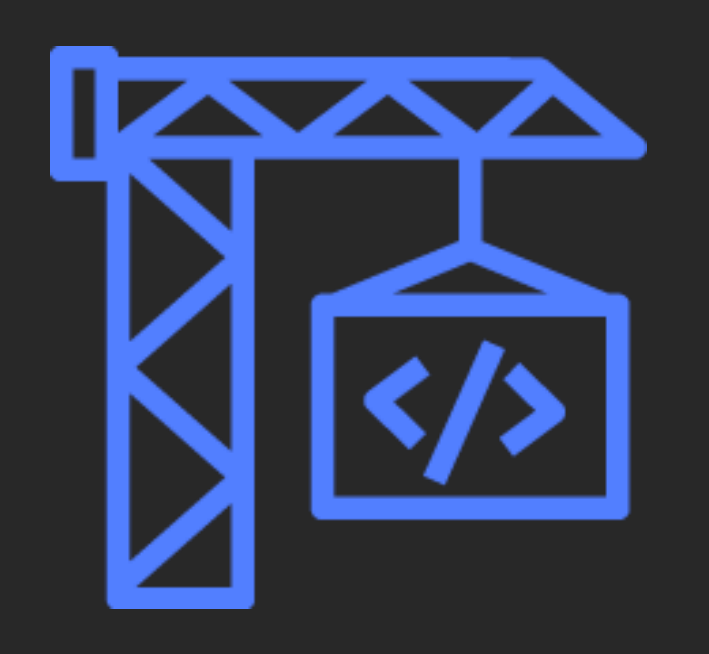

- Fully managed build service
- Isolated build containers for consistent, immutable environment
- Docker and AWS CLI out of box
- Ability to customize build environment

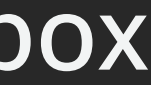

version: 0.2

```
env:
 variables:
   JAVA_HOME: "/usr/lib/jvm/java-8-openjdk-amd64"
phases:
 install:
   runtime-versions:
     java: corretto8
 build:
   commands:
     - echo Build started on `date`
     - mvn install
  post_build:
   commands:
     - echo Test started on `date`
     - mvn surefire-report:report
reports:
 SurefireReports:
   files:
     - 「**/*'
   base-directory: 'target/surefire-reports'
artifacts:
  type: zip
  files:
   - target/messageUtil-1.0.jar
 discard-paths: yes
                                                      Create and store build artifacts in 
                                                      Amazon S3
                                                      Variables to be used by phases of build
                                                      Execute unit tests
                                                      Execute build command
```

```
version: 0.2
env:
  variables:
    JAVA_HOME: "/usr/lib/jvm/java-8-openjdk-amd64"
phases:
  install:
    runtime-versions:
      java: corretto8
  build:
    commands:
      - echo Build started on `date`
      - mvn install
  post_build:
    commands:
      - echo Test started on `date`
      - mvn surefire-report:report
reports:
  SurefireReports:
    files:
      - '**/*'
    base-directory: 'target/surefire-reports'
artifacts:
  type: zip
  files:
    - target/messageUtil-1.0.jar
  discard-paths: yes
```
v0.1 – each build cmd in separate shell v0.2 – each build cmd in same shell

Variables to be used by phases of build

Execute unit tests Execute build command

Create and store build artifacts in Amazon S3

```
version: 0.2
env:
  variables:
    JAVA_HOME: "/usr/lib/jvm/java-8-openjdk-amd64"
phases:
  install:
    runtime-versions:
      java: corretto8
  build:
    commands:
      - echo Build started on `date`
      - mvn install
  post_build:
    commands:
      - echo Test started on `date`
      - mvn surefire-report:report
reports:
  SurefireReports:
    files:
      - '**/*'
    base-directory: 'target/surefire-reports'
artifacts:
  type: zip
  files:
    - target/messageUtil-1.0.jar
  discard-paths: yes
```
v0.1 – each build cmd in separate shell v0.2 – each build cmd in same shell Variables to be used by phases of build Reports output location Execute unit tests Execute build command Create and store build artifacts in Amazon S3

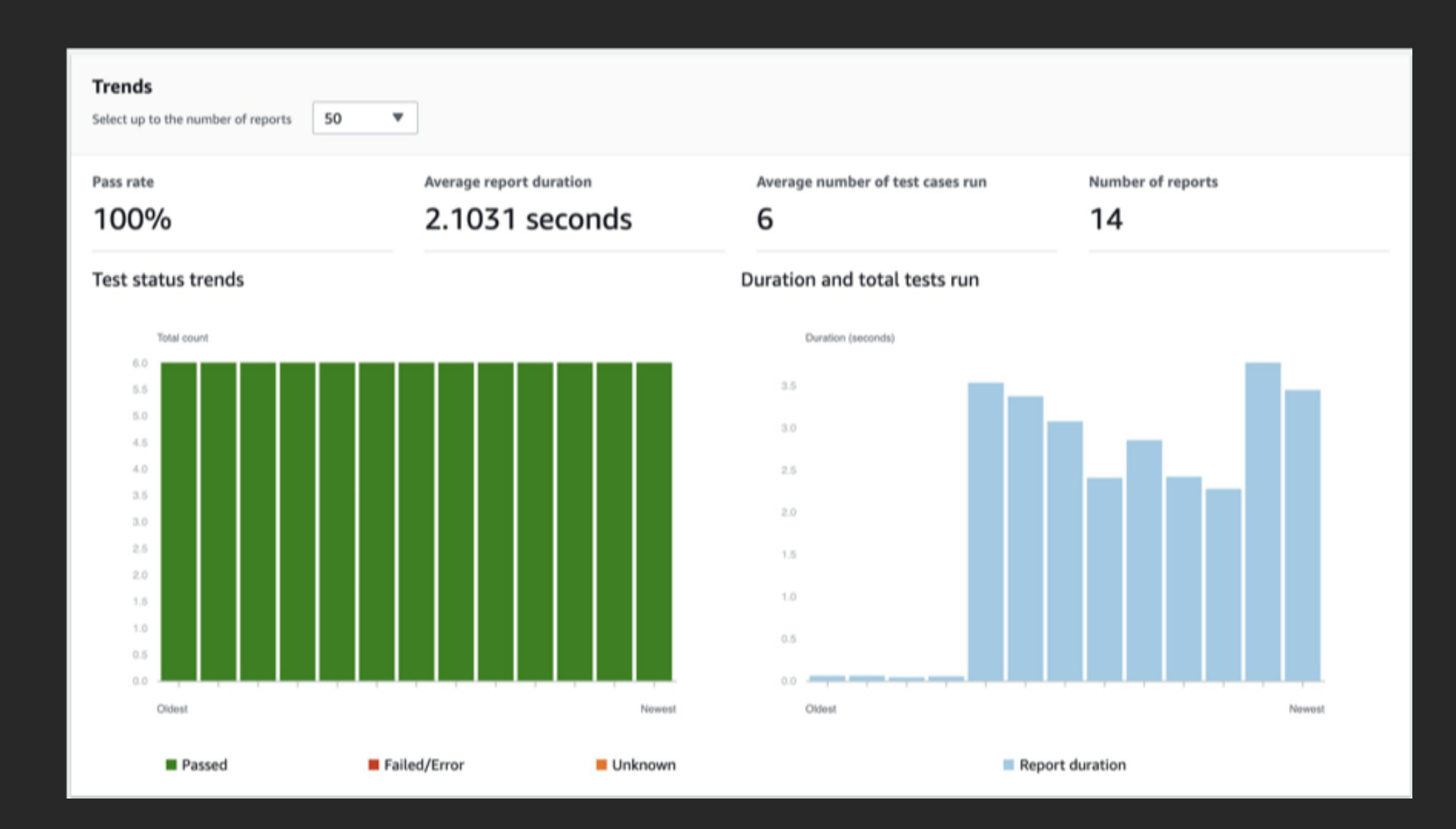

See breakdown of individual unit tests, status of the tests, duration, and messages from the tests

### Best practices for CI/CD

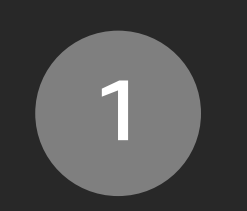

### Pipeline automation

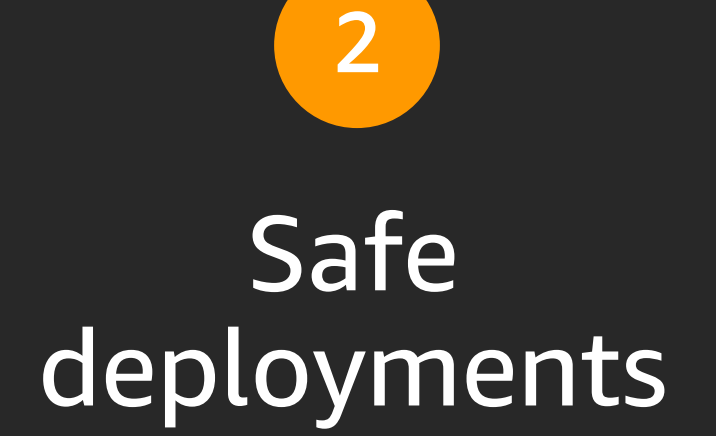

### $\overline{\mathbf{3}}$ Repeatable infrastructure changes

# Continuous deployment goals

- 1. Automatically deploy new changes to staging environments for testing
- 2. Deploy to production safely without impacting customers
- 3. Deliver to customers faster: Increase deployment frequency and reduce change lead time and change failure rate

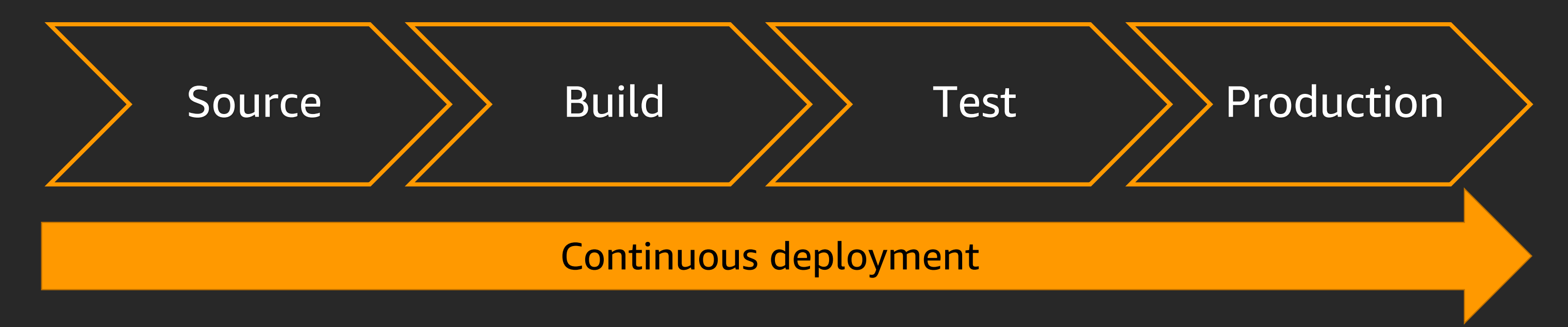

## AWS CodeDeploy

- Automates code deployments
- Handles complexity of application updates
- Avoid downtime during deployment
- Roll back automatically upon failure
- Limit "blast radius" with traffic control

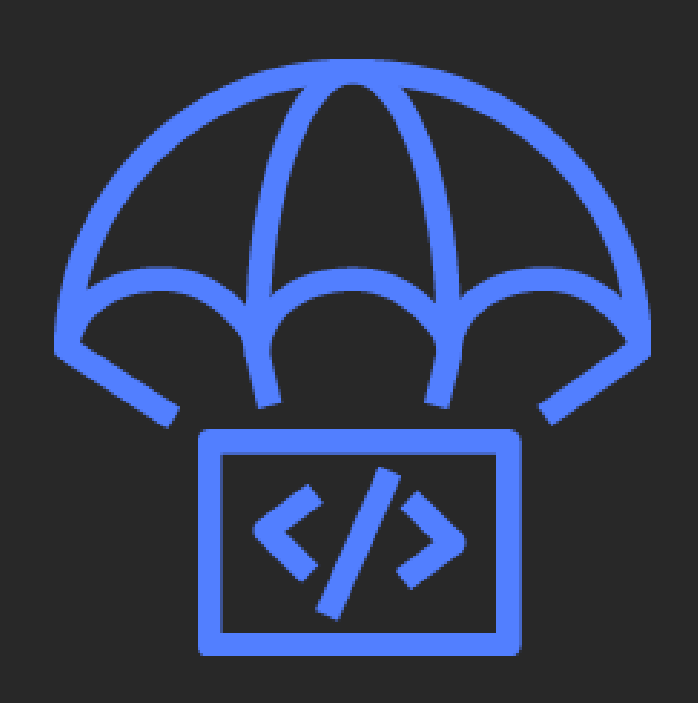

# AWS CodeDeploy: Amazon EC2 deployments

version: 0.0 os: linux files: - source: / destination: /var/www/html permissions: - object: /var/www/html pattern: "\*.html"

owner: root

- location: scripts/install\_dependencies.sh ApplicationStart:

group: root mode: 755

hooks:

ApplicationStop:

- location: scripts/deregister\_from\_elb.sh BeforeInstall:

• Set specific permissions on specific directories & files

- location: scripts/start\_httpd.sh ValidateService:

- location: scripts/test\_site.sh
- location: scripts/register\_with\_elb.sh
- Remove/add instance to Elastic Load Balancing
- Install dependency packages
- Start web server
- Confirm successful deploy

• Send application files to one directory and configuration files to another

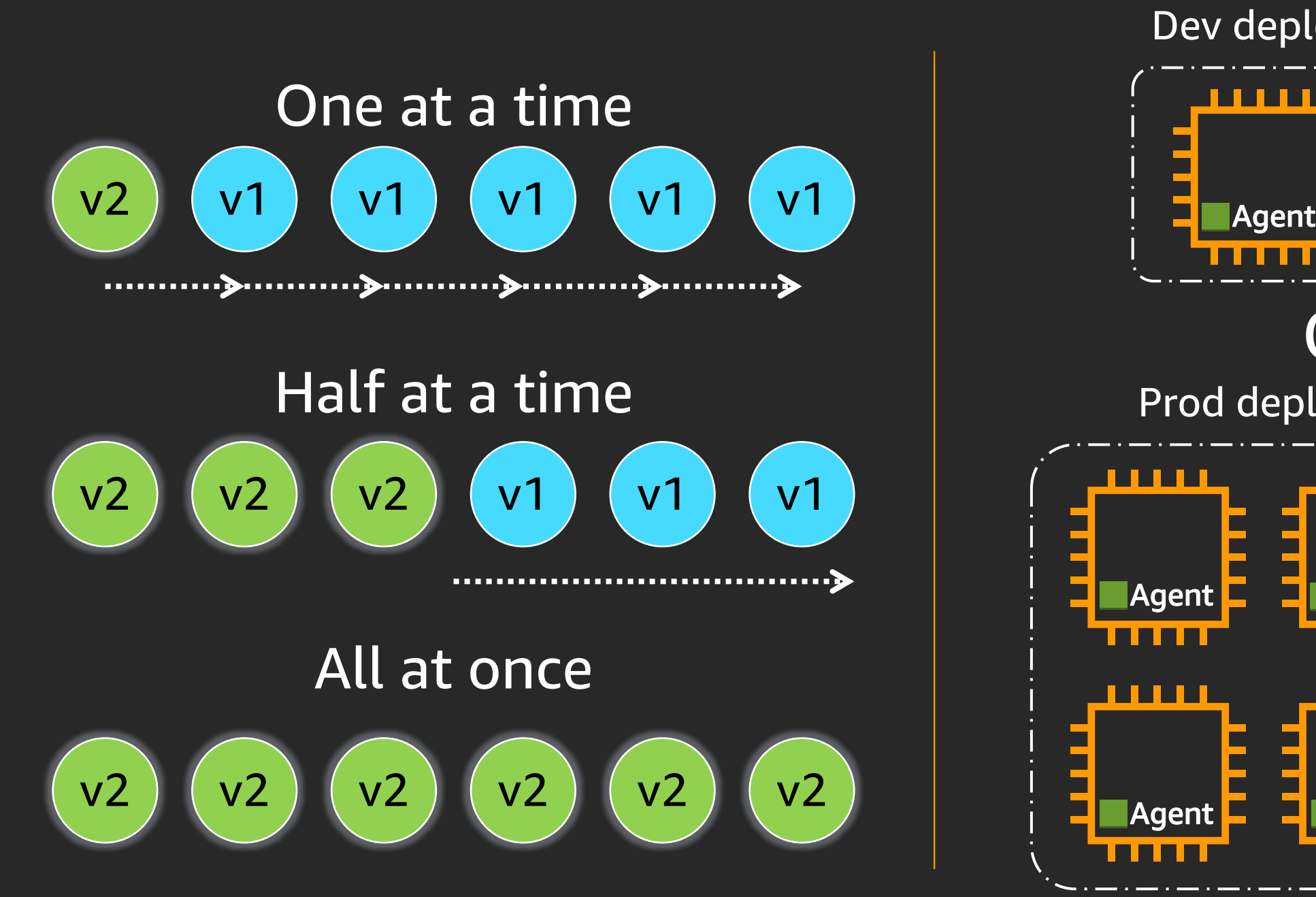

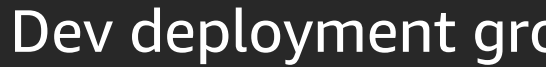

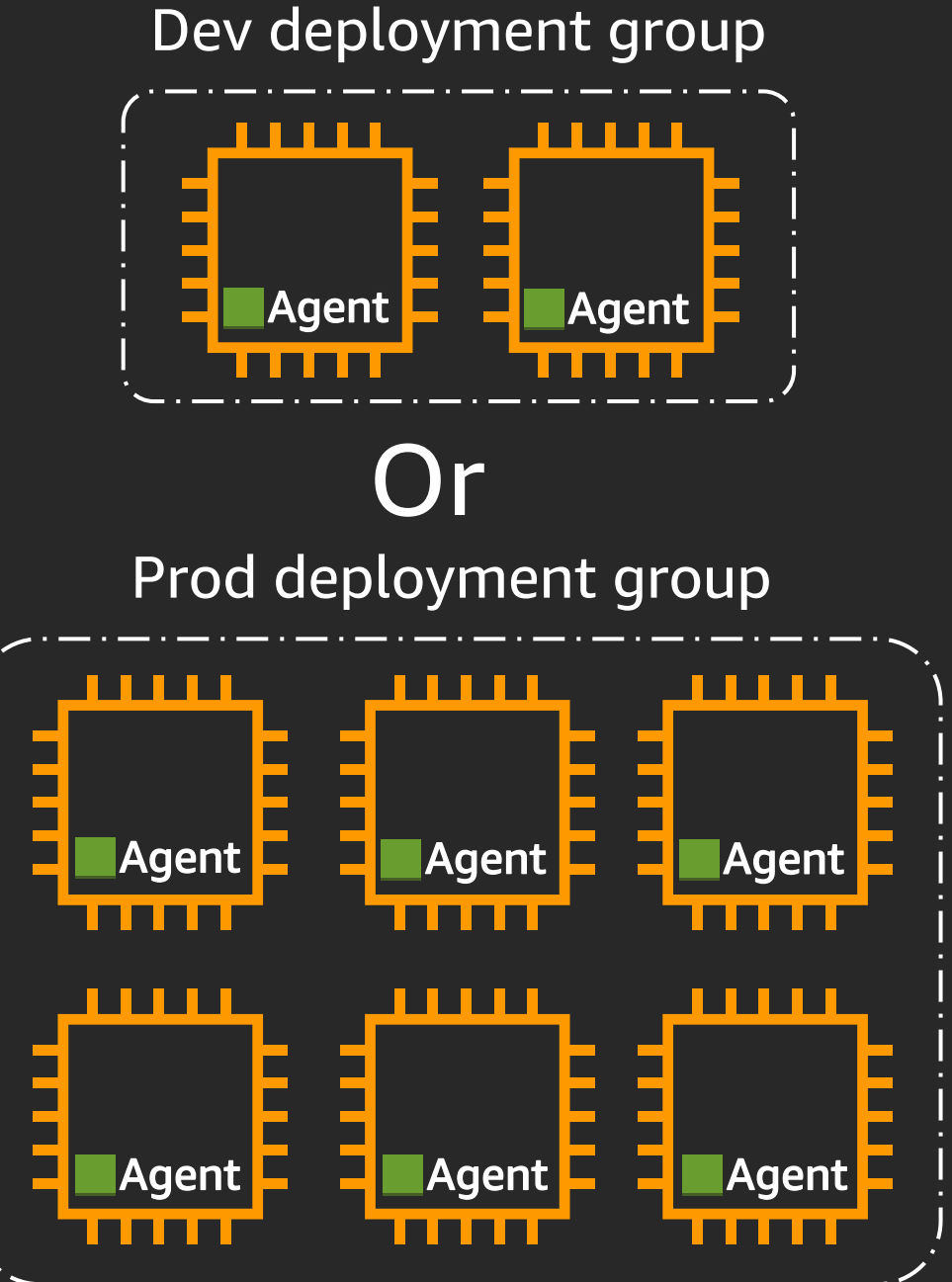

### Choose deployment speed and group

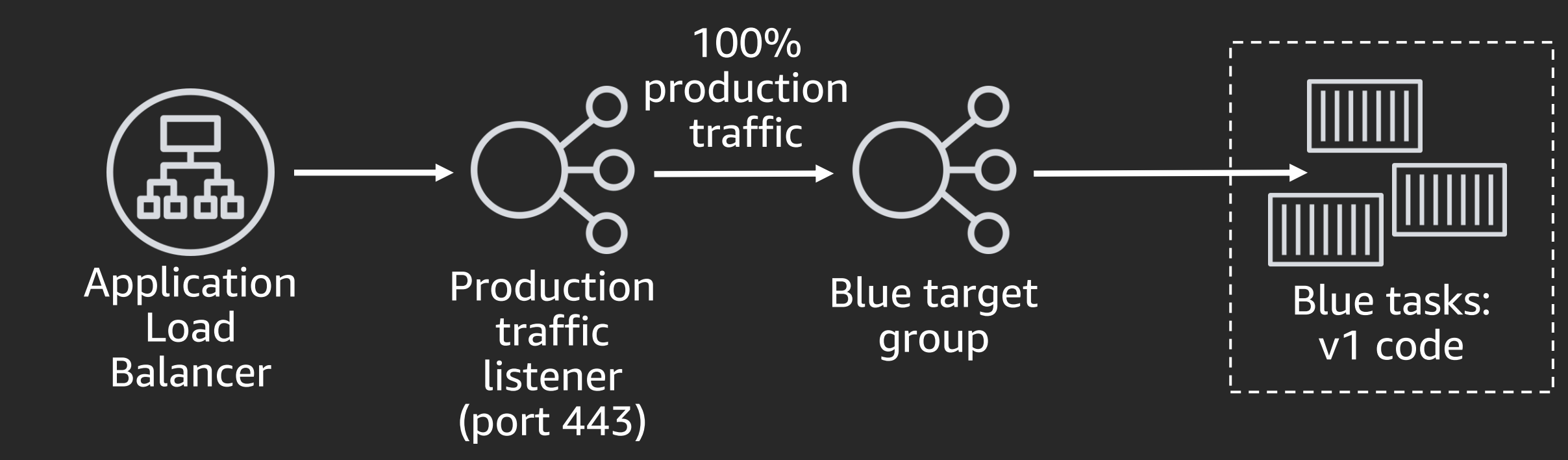

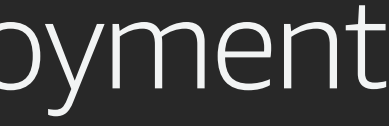

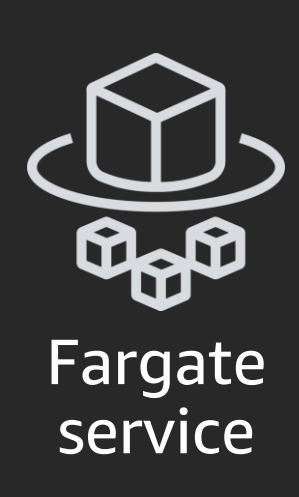

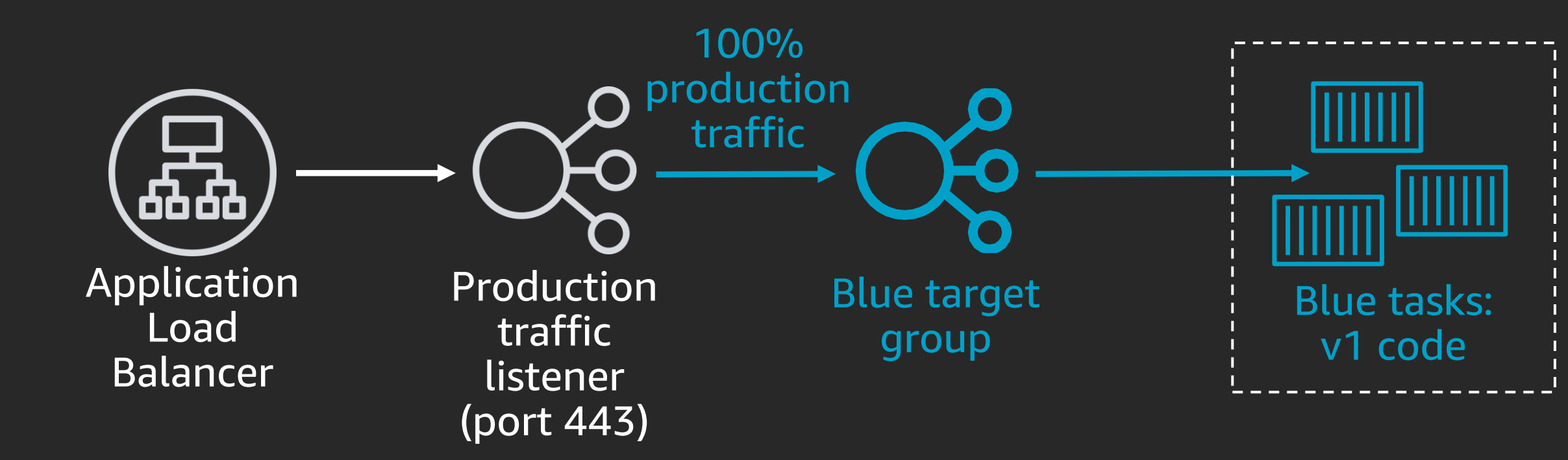

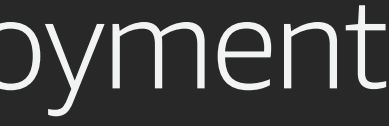

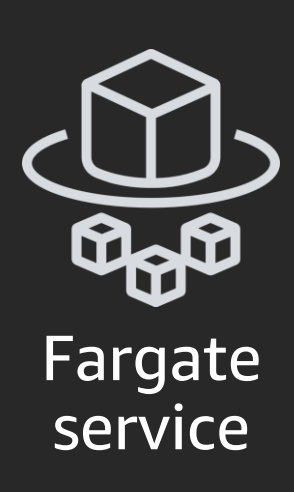

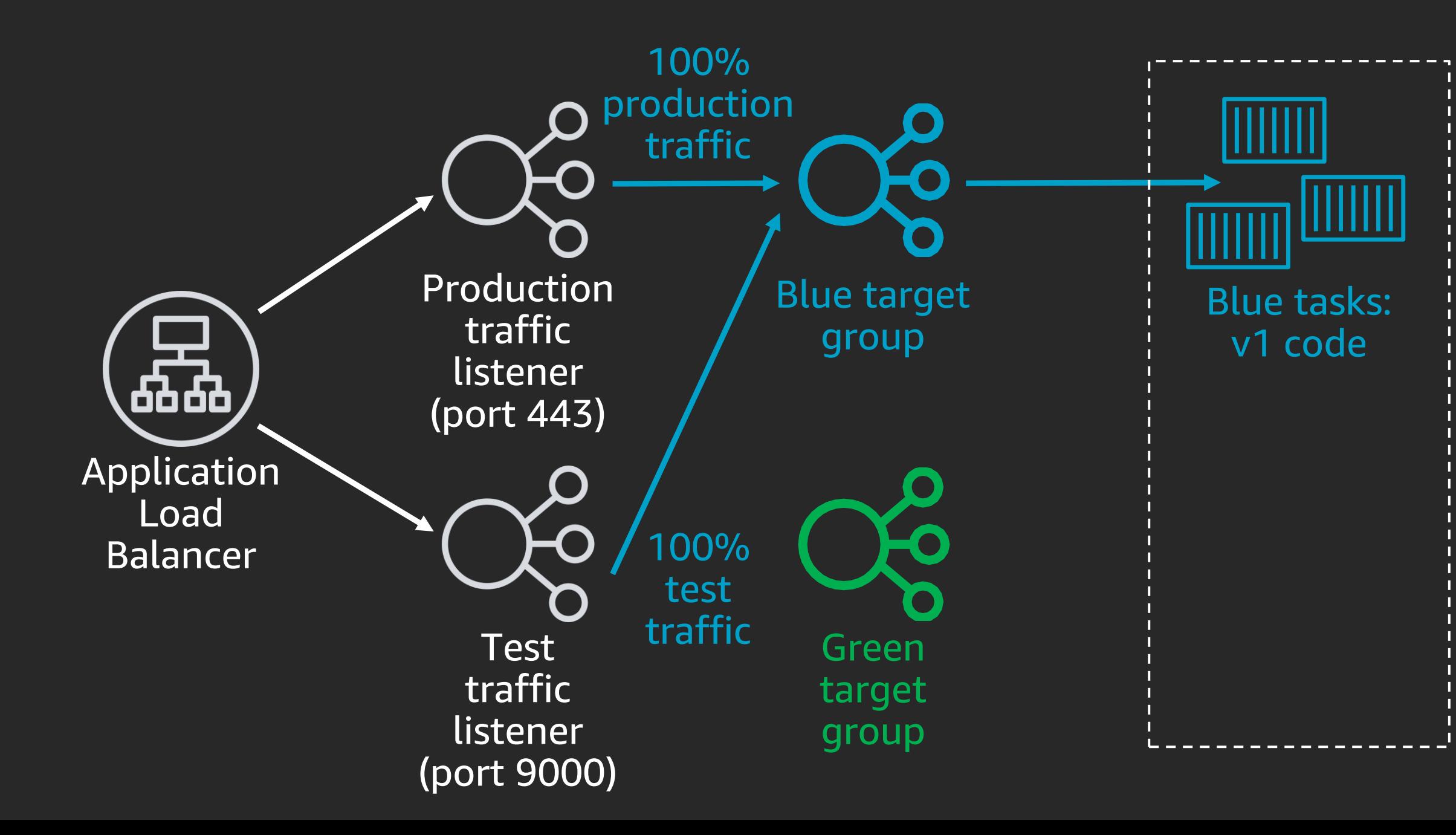

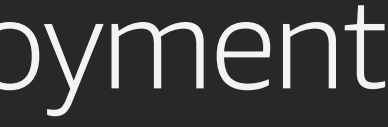

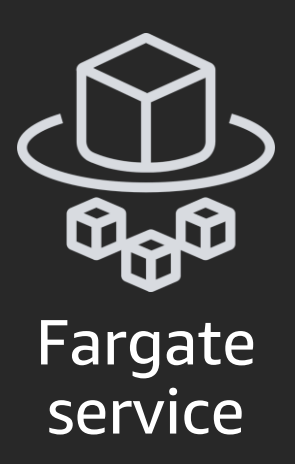

Provision green tasks

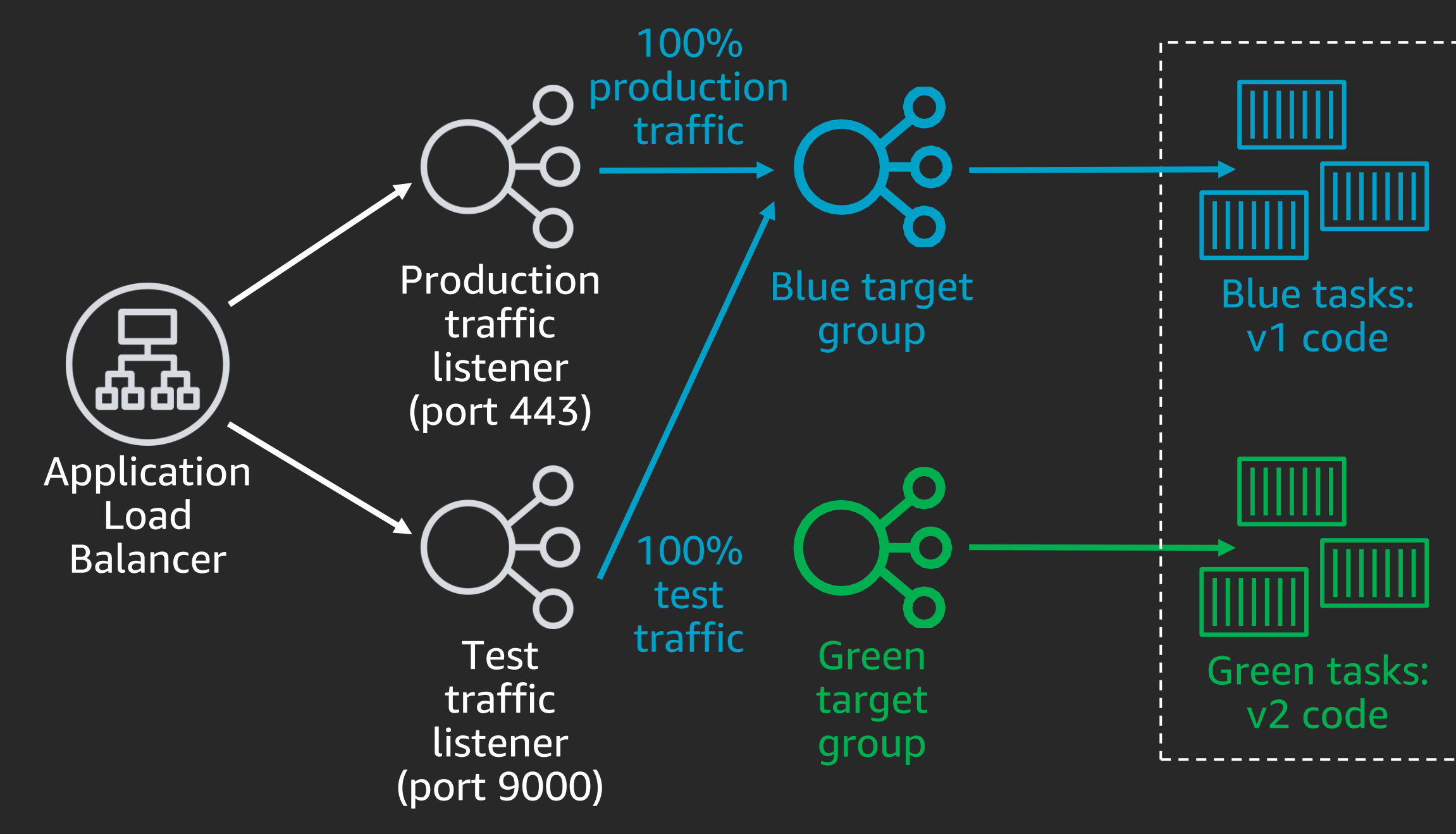

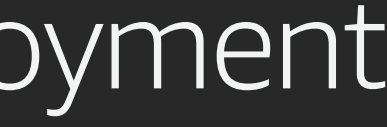

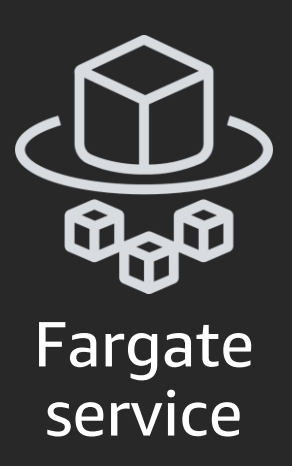

Shift test traffic to green; run validation tests against test endpoint

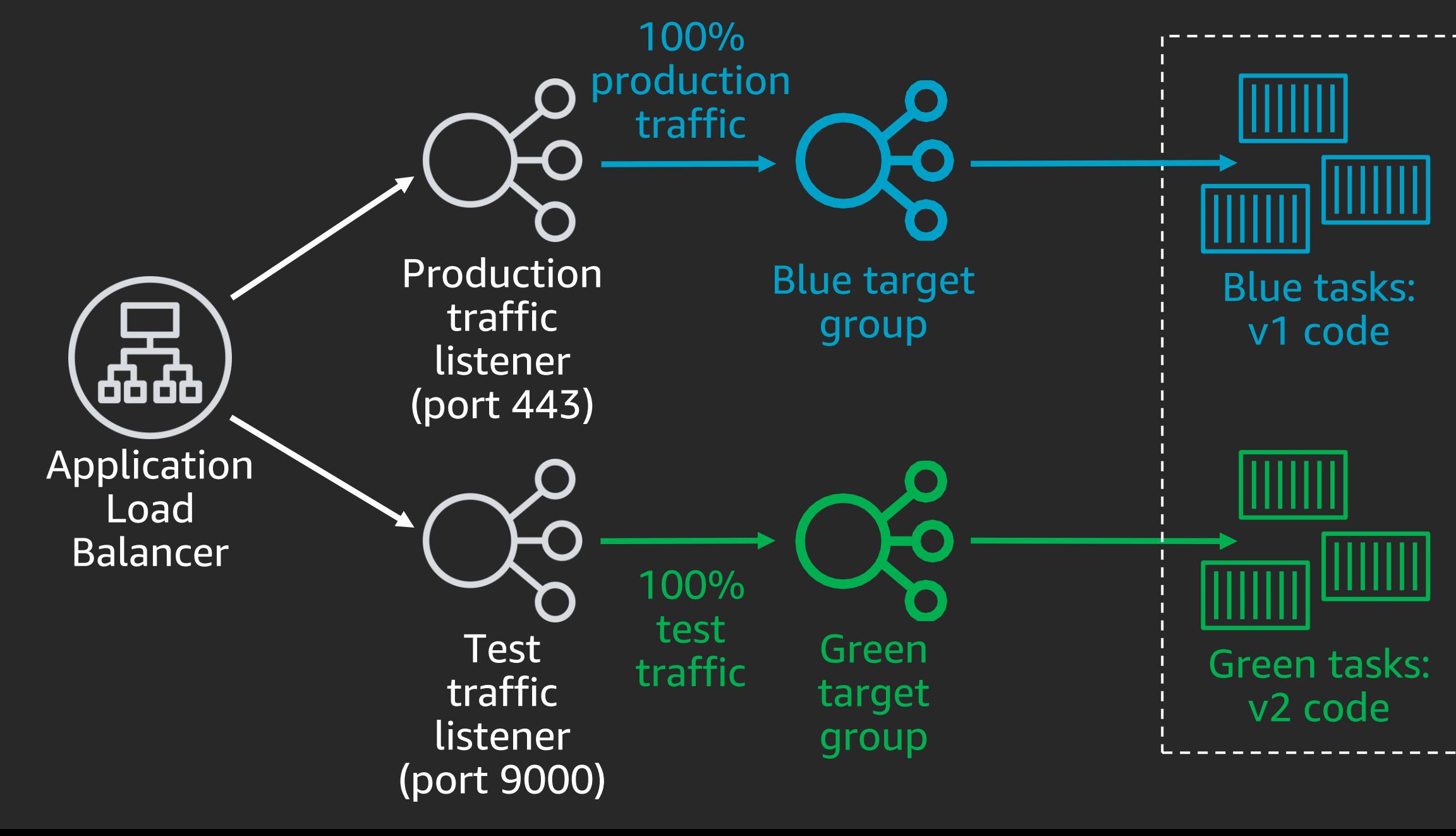

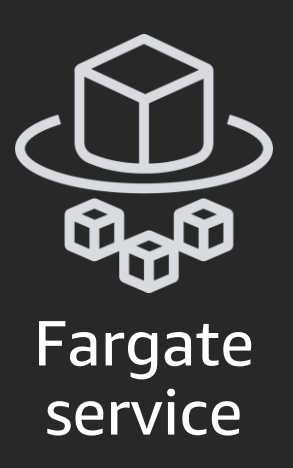

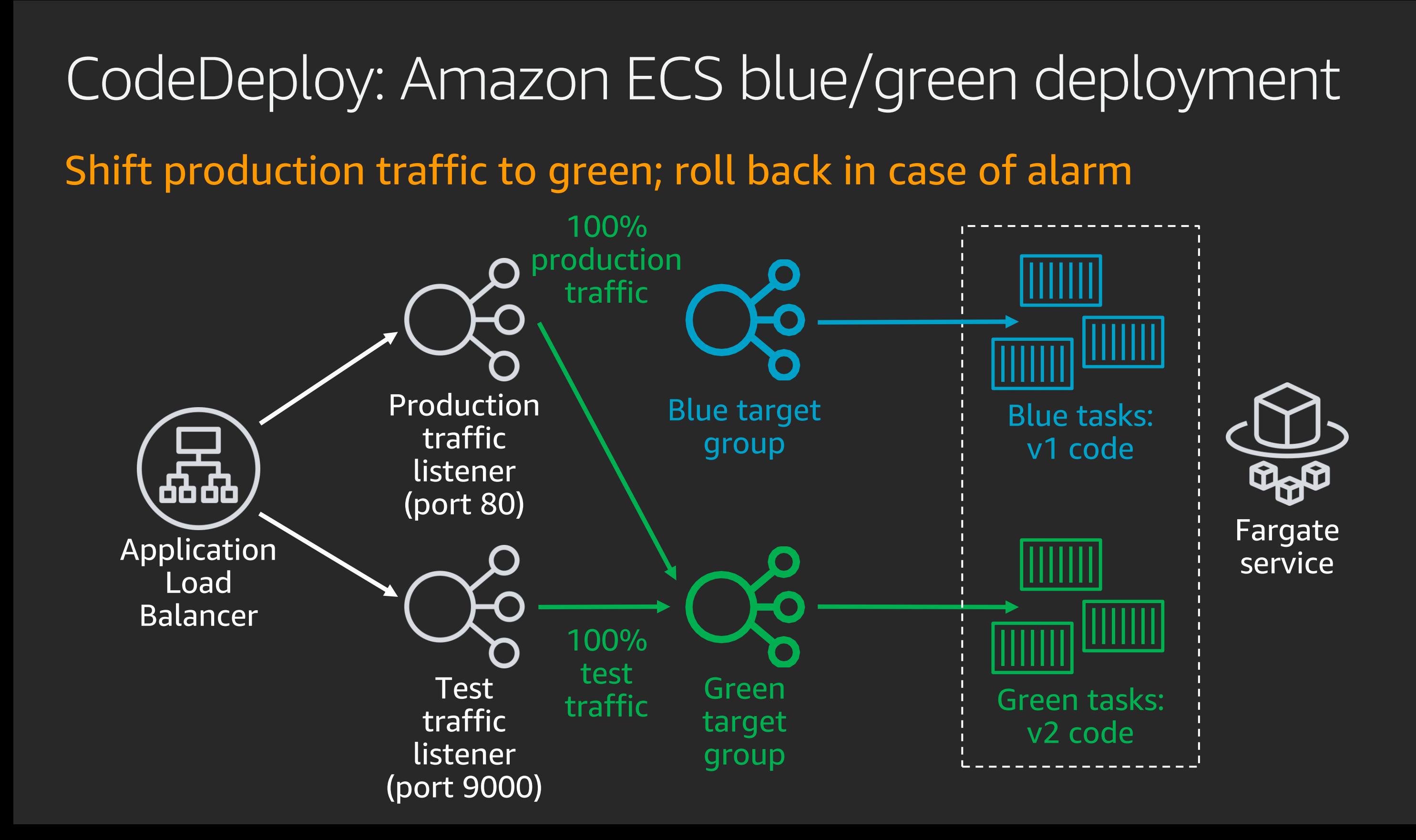

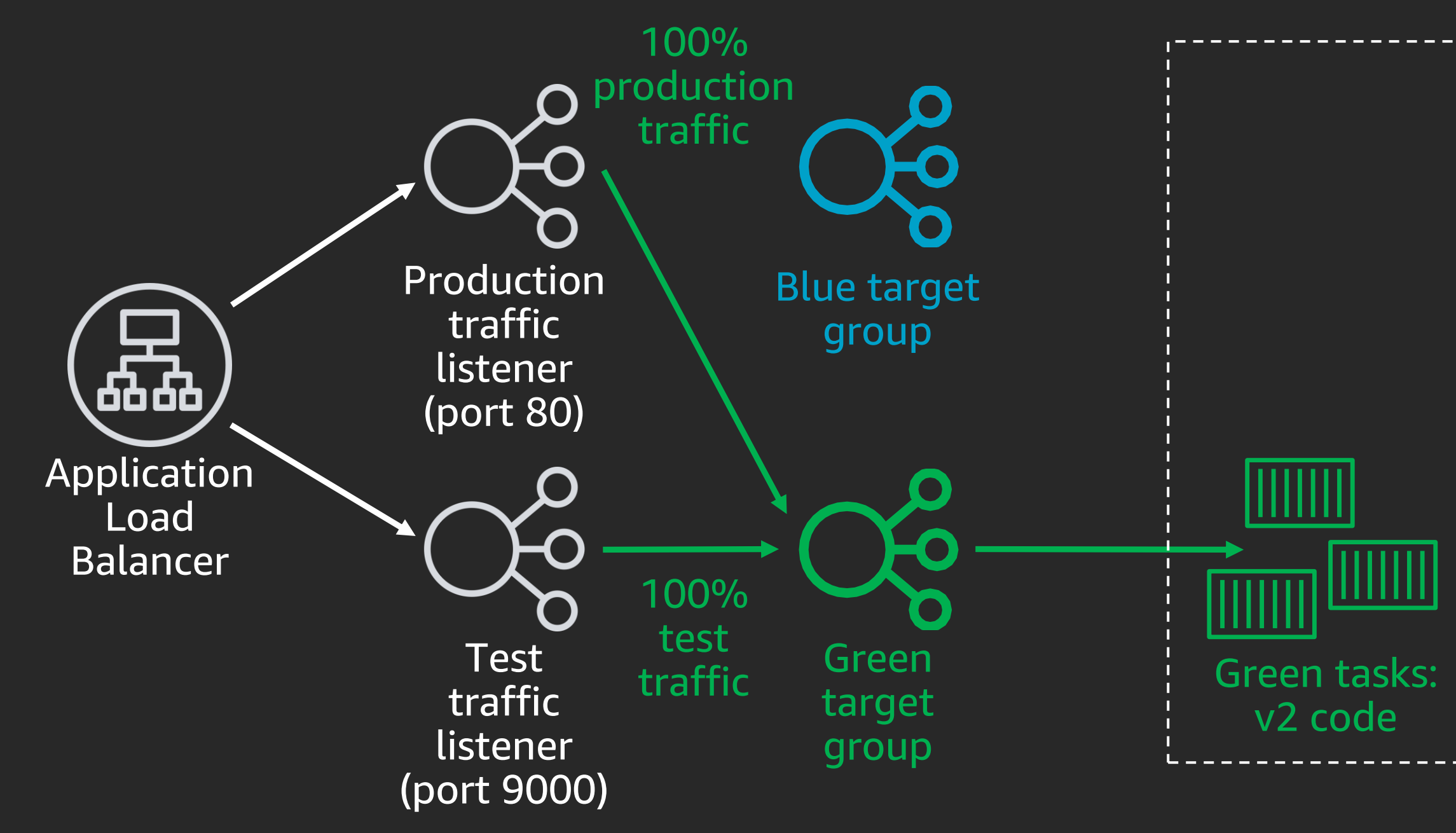

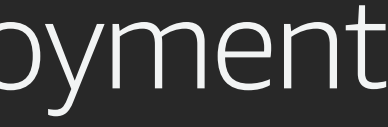

### Drain blue tasks

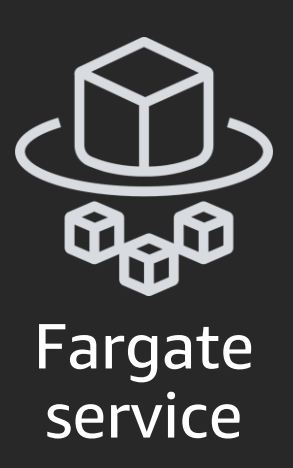

### AWS CodeDeploy: AWS Lambda deployments

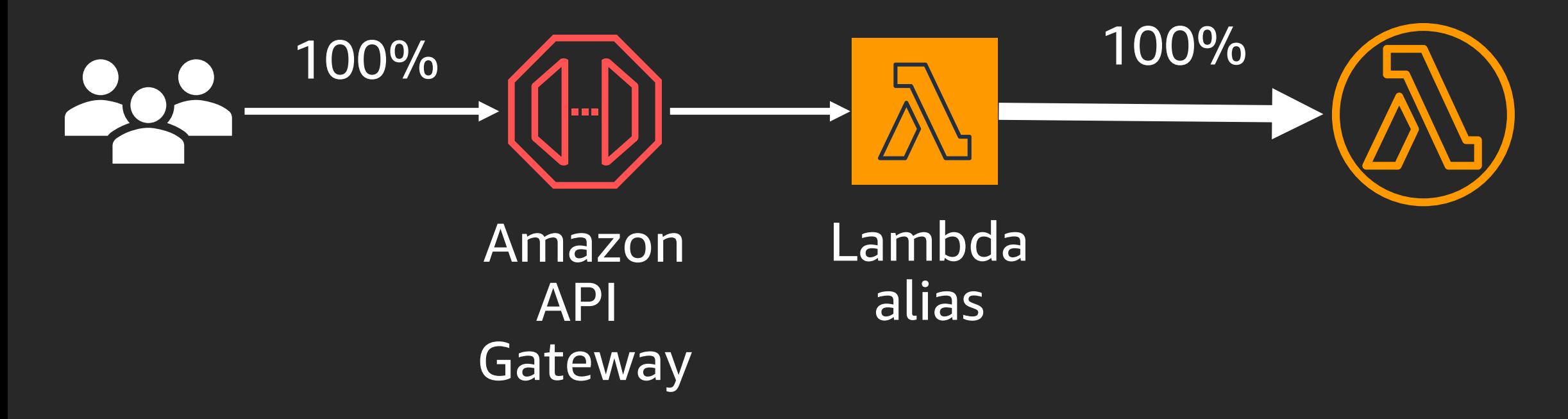

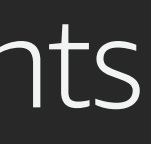

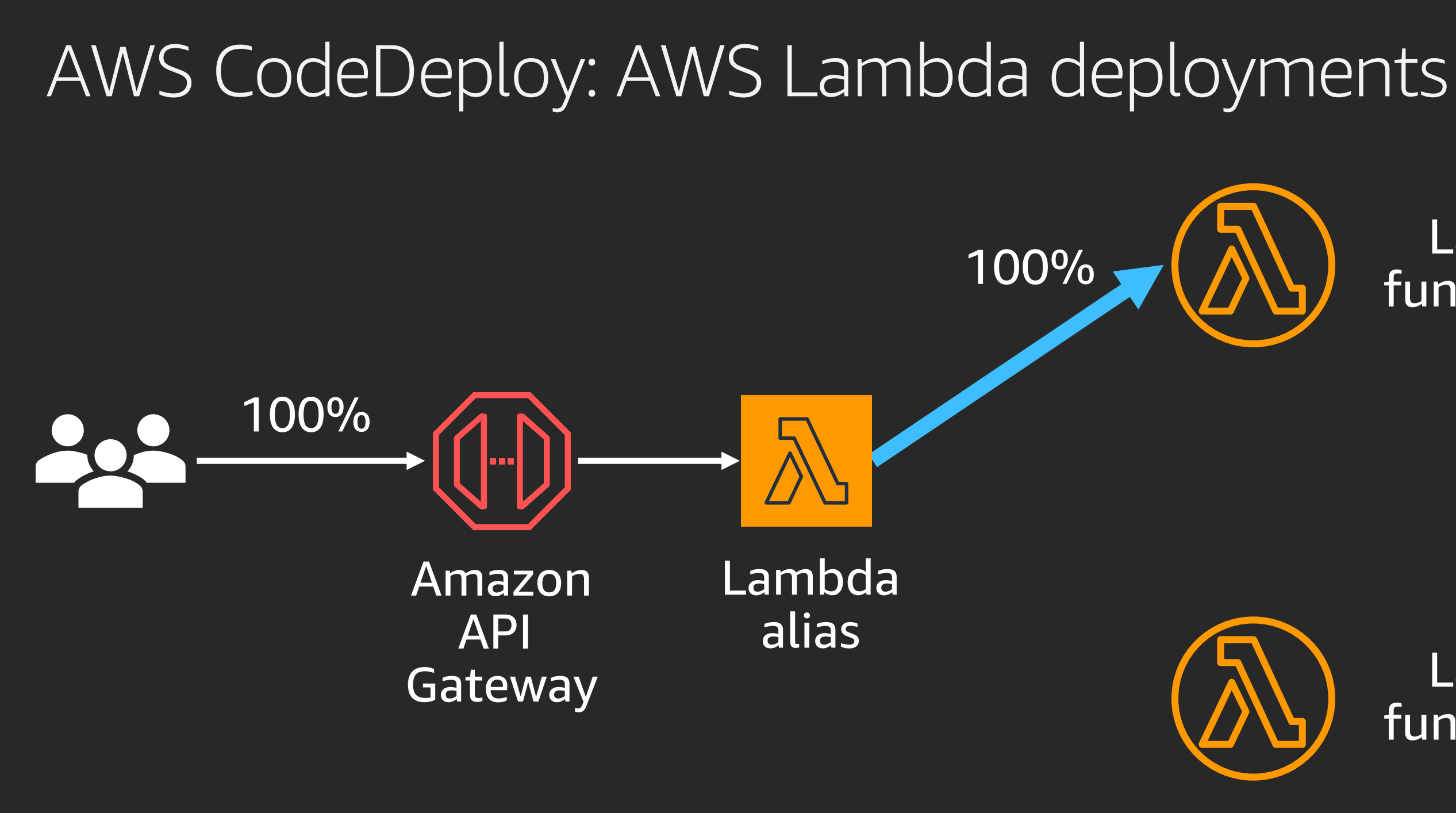

### Lambda function:v12

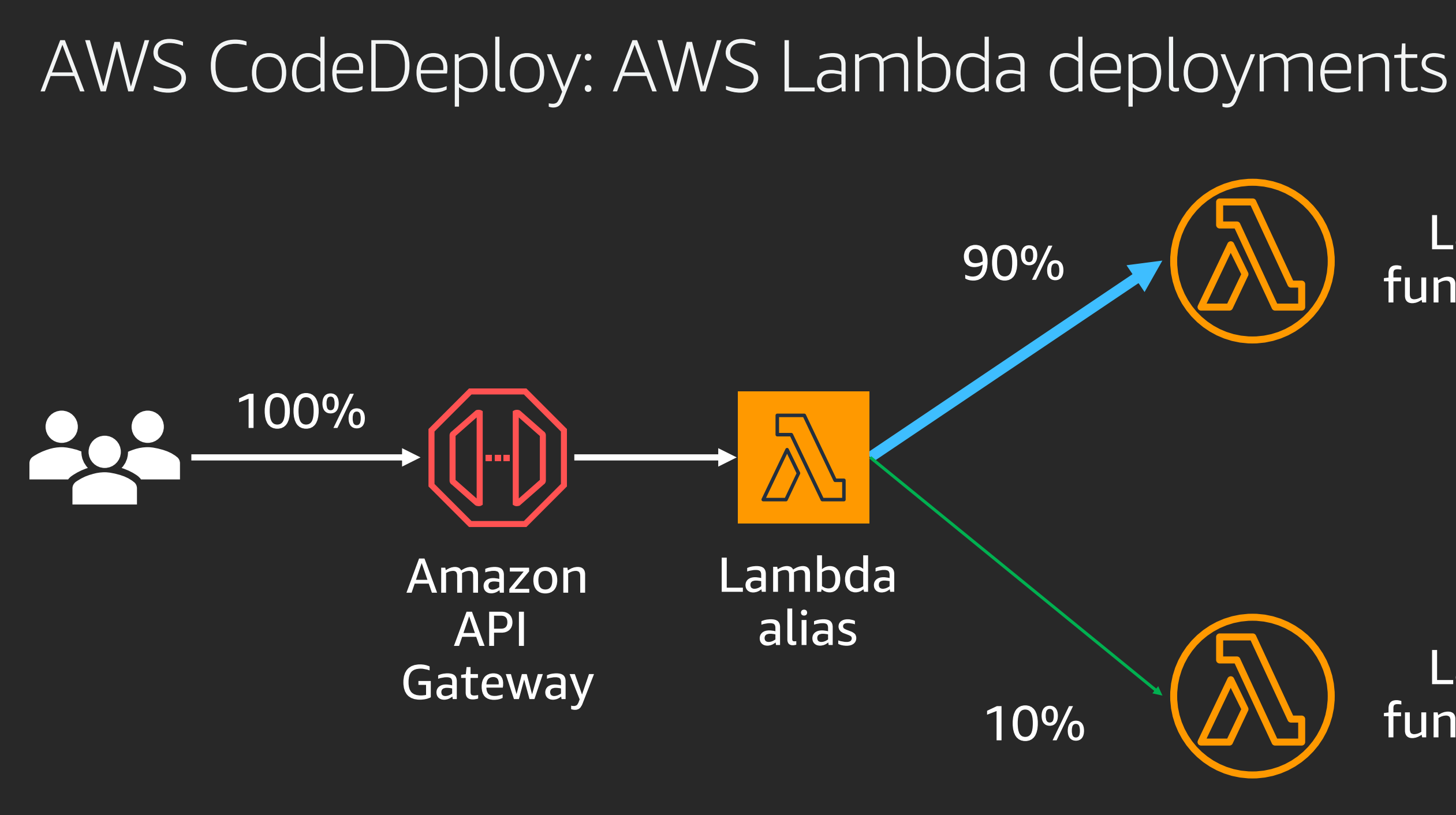

Canary: "shift 10% of traffic for 10 mins., then shift the rest"

### Lambda function:v12

# AWS CodeDeploy: AWS Lambda deployments

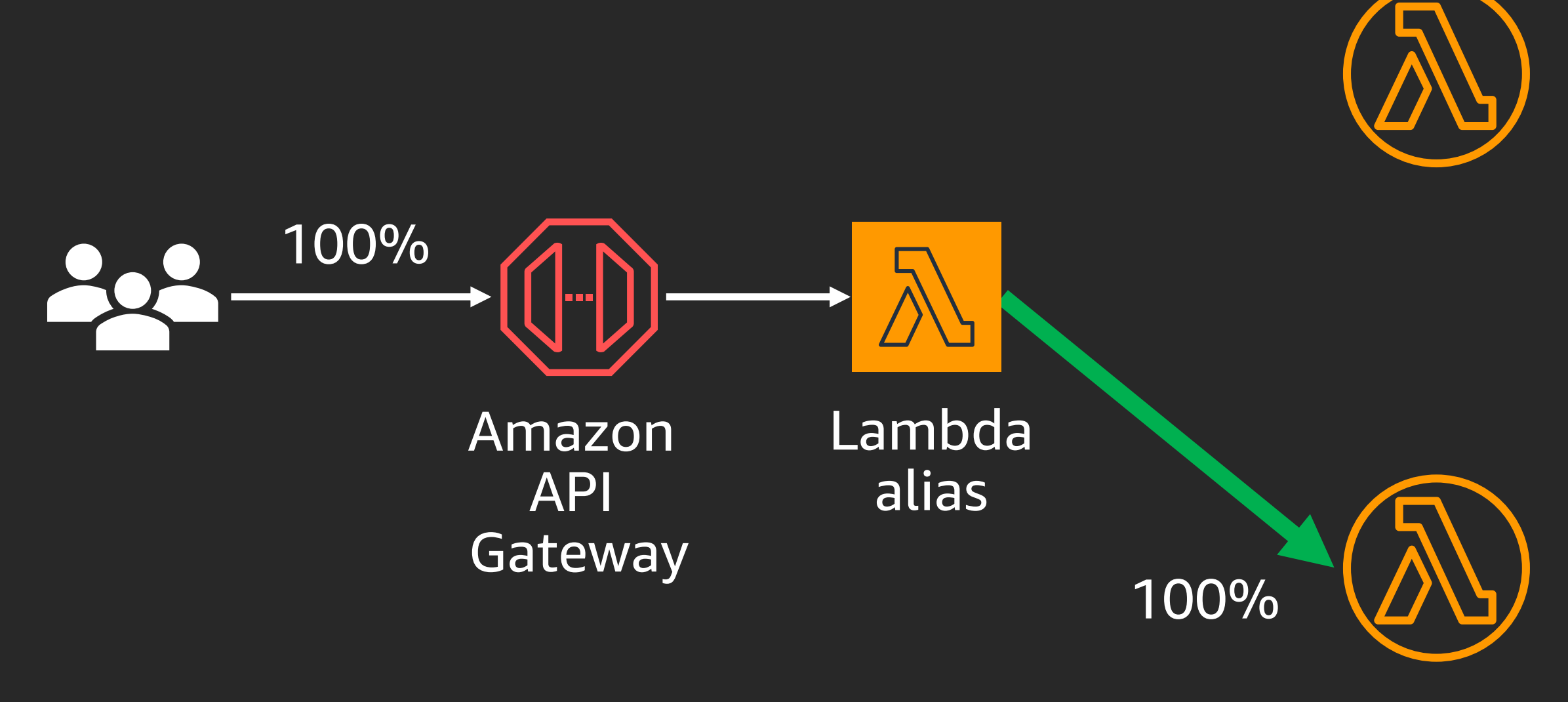

Canary: "shift 10% of traffic for 10 mins., then shift the rest"

### Lambda function:v12

### Best practices for CI/CD

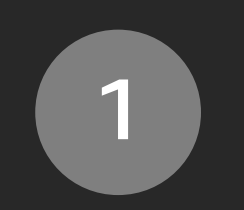

### Pipeline automation

### Safe deployments

 $\overline{2}$ 

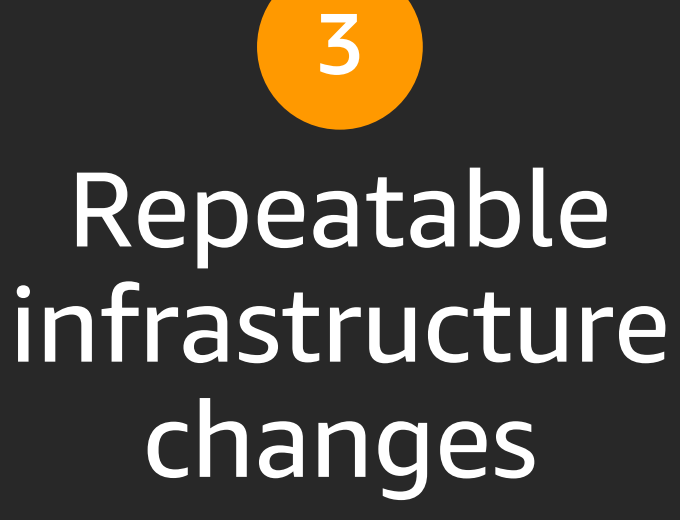

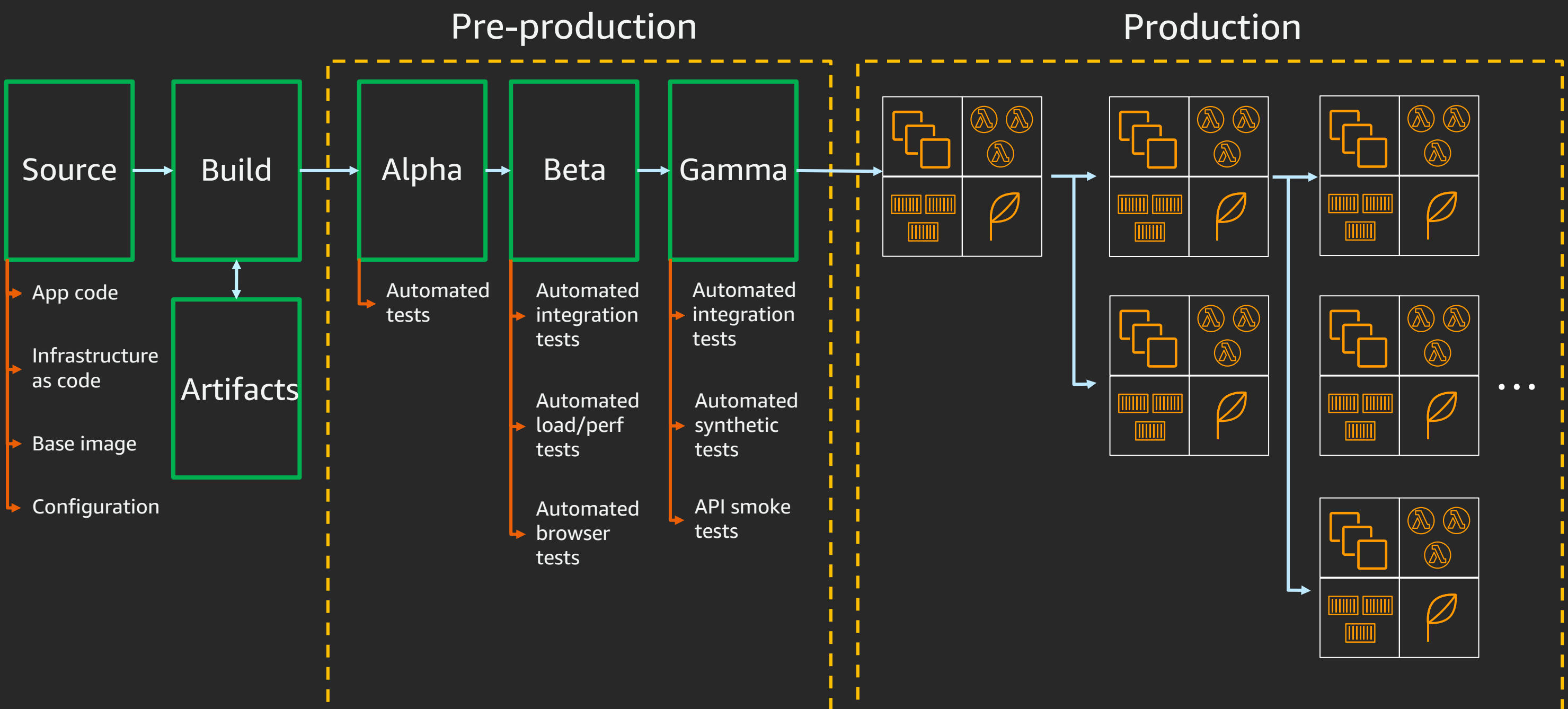

### Infrastructure as code goals

- 1. Make infrastructure changes repeatable and predictable
- 2. Release infrastructure changes using the same tools as code changes
- 3. Replicate production environment in a staging environment to enable continuous testing

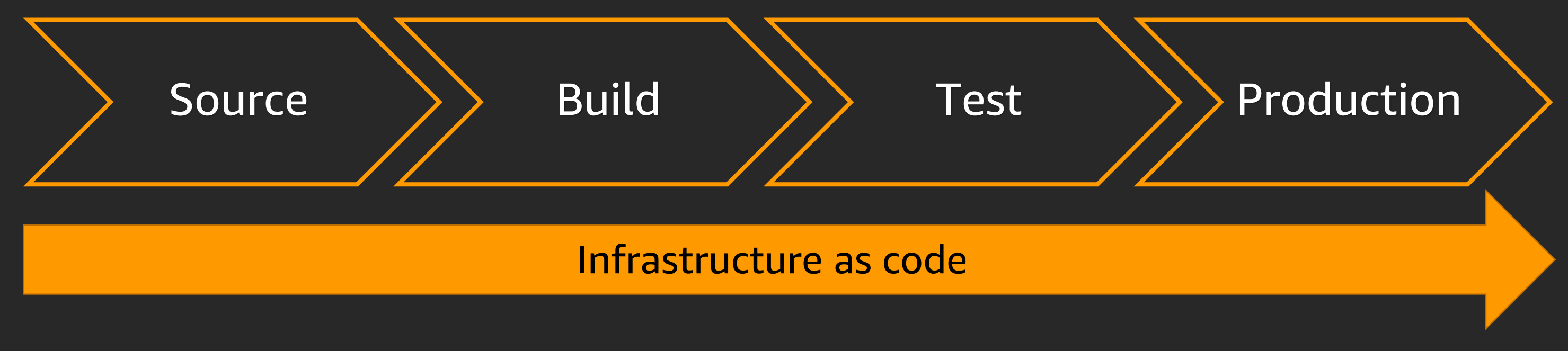

# AWS Cloud Development Kit (AWS CDK)

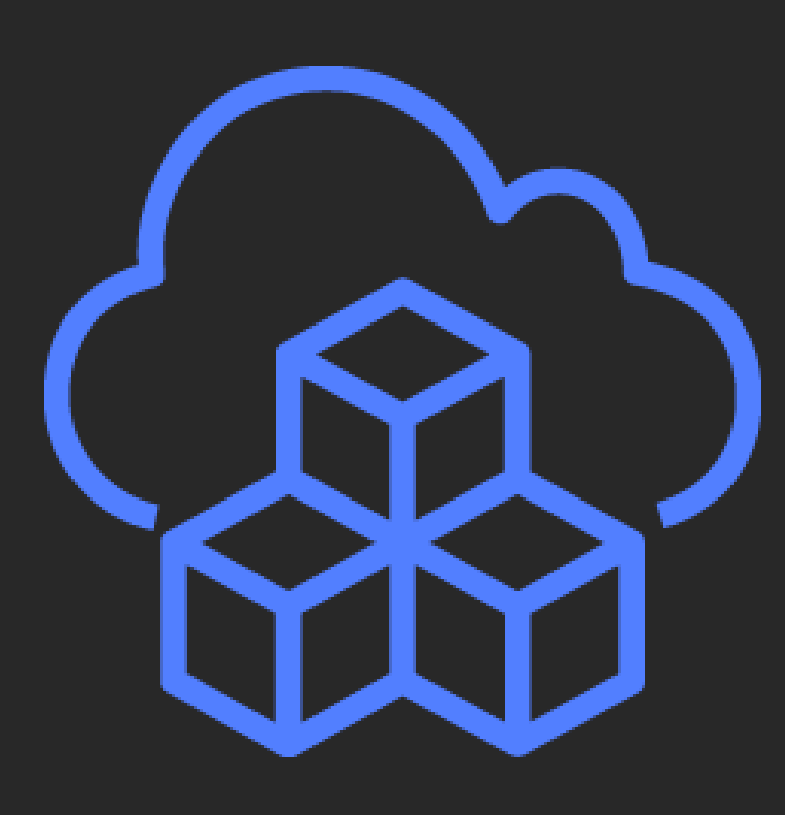

- Open-source framework to define cloud infrastructure in Typescript, Python, Java & .NET
- Provisions resources with AWS CloudFormation
- Supports all AWS CloudFormation resource types
- Provides library of higher-level resource types that have AWS best practices built in by default

```
import ec2 = require('@aws-cdk/aws-ec2');
import ecs = require('@aws-cdk/aws-ecs');
import cdk = require('@aws-cdk/cdk');
class BonjourFargate extends cdk.Stack {
  constructor(parent: cdk.App, name: string, props?: cdk.StackProps) {
    super(parent, name, props);
    const vpc = new ec2.VpcNetwork(this, 'MyVpc', { maxAZs: 2 });
    const cluster = new ecs.Cluster(this, 'Cluster', { vpc });
    new ecs.LoadBalancedFargateService(
      this, "FargateService", {
        cluster,
        image: ecs.DockerHub.image("amazon/amazon-ecs-sample"),
    });
  }<br>}
}<br>}
const app = new cdk.App();
new BonjourFargate(app, 'Bonjour');
app.run();
```
High-level virtual private cloud (VPC) class includes VPC, subnets, security groups, internet gateway, NAT gateways, and route tables

### AWS CDK template

```
import ec2 = require('@aws-cdk/aws-ec2');
import ecs = require('@aws-cdk/aws-ecs');
import cdk = require('@aws-cdk/cdk');
class BonjourFargate extends cdk.Stack {
  constructor(parent: cdk.App, name: string, props?: cdk.StackProps) {
    super(parent, name, props);
    const vpc = new ec2.VpcNetwork(this, 'MyVpc', { maxAZs: 2 });
    const cluster = new ecs.Cluster(this, 'Cluster', { vpc });
    new ecs.LoadBalancedFargateService(
      this, "FargateService", {
        cluster,
        image: ecs.DockerHub.image("amazon/amazon-ecs-sample"),
    });
  }<br>}
}<br>}
const app = new cdk.App();
new BonjourFargate(app, 'Bonjour');
app.run();
```
**High-level Fargate** class includes **Amazon ECS** service, Amazon **ECS task definition, Application Load** Balancer, listener rule, target group, and, optionally, **Amazon Route 53** alias record

### AWS CDK template

app.run();

```
import ec2 = require('@aws-cdk/aws-ec2');
import ecs = require('@aws-cdk/aws-ecs');
import cdk = require('@aws-cdk/cdk');
class BonjourFargate extends cdk.Stack {
  constructor(parent: cdk.App, name: string, props?: cdk.StackProps) {
    super(parent, name, props);
    const vpc = new ec2.VpcNetwork(this, 'MyVpc', { maxAZs: 2 });
    const cluster = new ecs.Cluster(this, 'Cluster', { vpc });
    new ecs.LoadBalancedFargateService(
      this, "FargateService", {
        cluster,
        image: ecs.DockerHub.image("amazon/amazon-ecs-sample"),
    });
  }
}<br>}
const app = new cdk.App():
new BonjourFargate(app, 'Bonjour');
```
syntax

### 22 lines of **TypeScript code** generate over 400 lines of AWS CloudFormation

### AWS CDK template

# CI/CD @ Electrify Asia

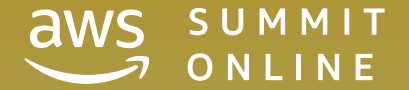

and the 2020, Amazon Web Services, Inc. or its affiliates. All rights reserved.

# Electrify Asia

- Energy technology company
- Build sustainable energy ecosystems through development of transactive energy platforms
- Democratized access to clean energy across Asia-Pacific

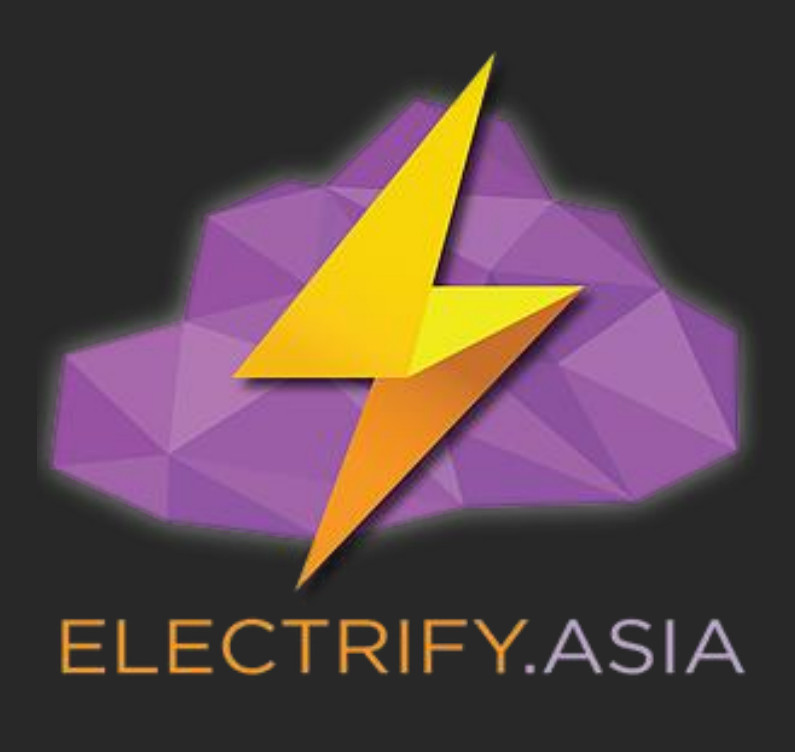

# Challenges we had

- Lacking a standard CI/CD platform
- More manual human interact workload for deployments
- Highly vulnerable security issues and trouble with keeping the secrets
- Trouble managing the infrastructure
- Hard to isolate the bottlenecks of the application/services, so there is no proper observability

# Our AWS Stack

### Amazon DynamoDB

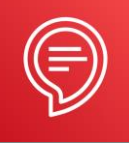

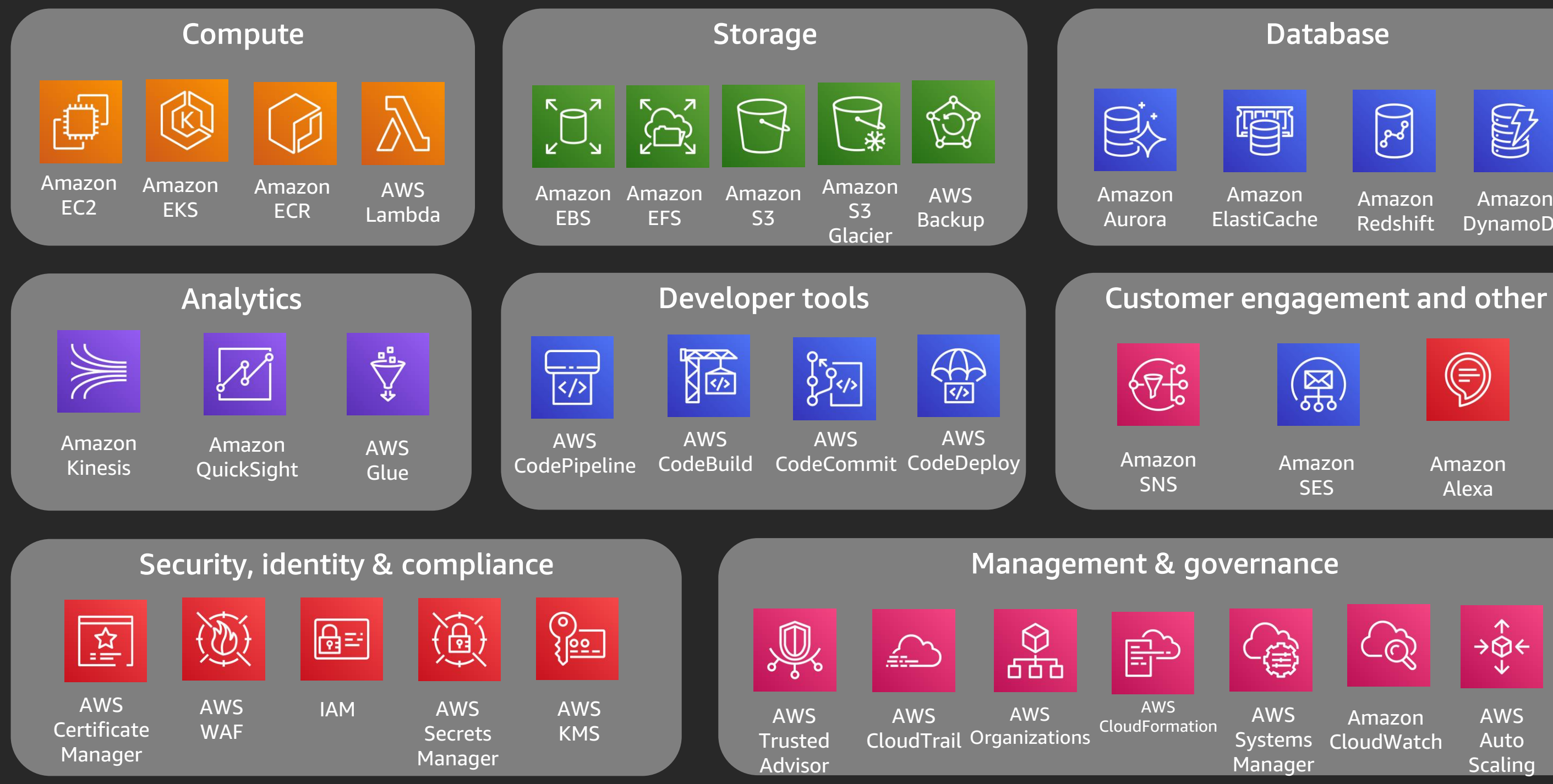

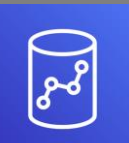

AWS Auto **Scaling** 

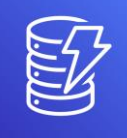

Amazon Alexa

CloudWatch

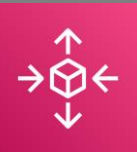

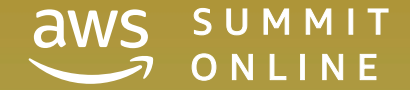

"We know that we have to deploy things faster and break things over and over again. To make that process streamlined, we came up with this solution."

# • Saved time and costs

# • Used Secrets Manager

- 
- Everything is automated
- to store the secure configs
- Container Insights and CloudWatch provided observability

# DevOps pipeline

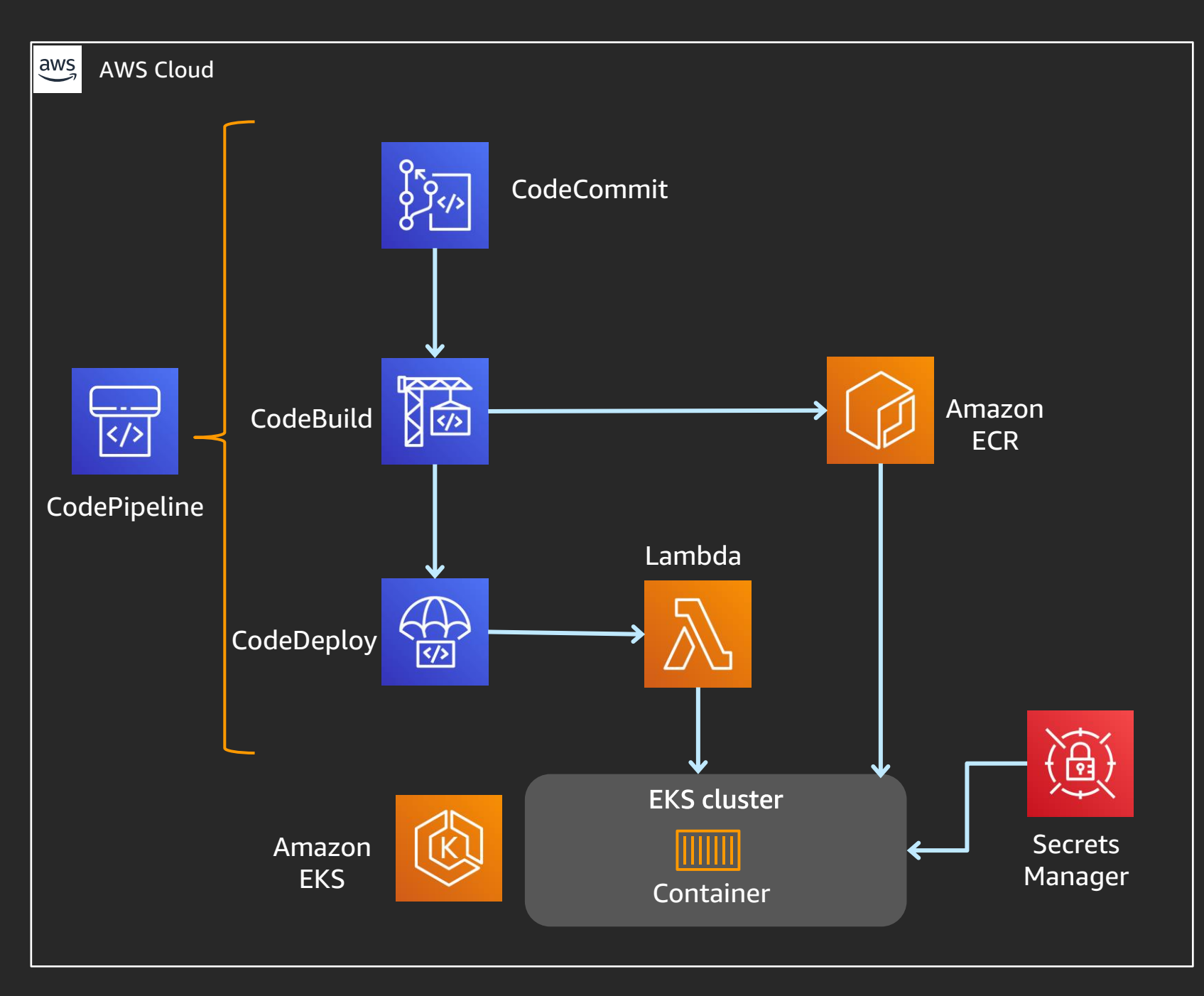

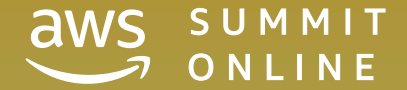

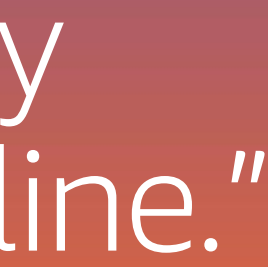

# "… and we made it more interesting by integrating Alexa with AWS CodePipeline."

# DevOps pipeline v2

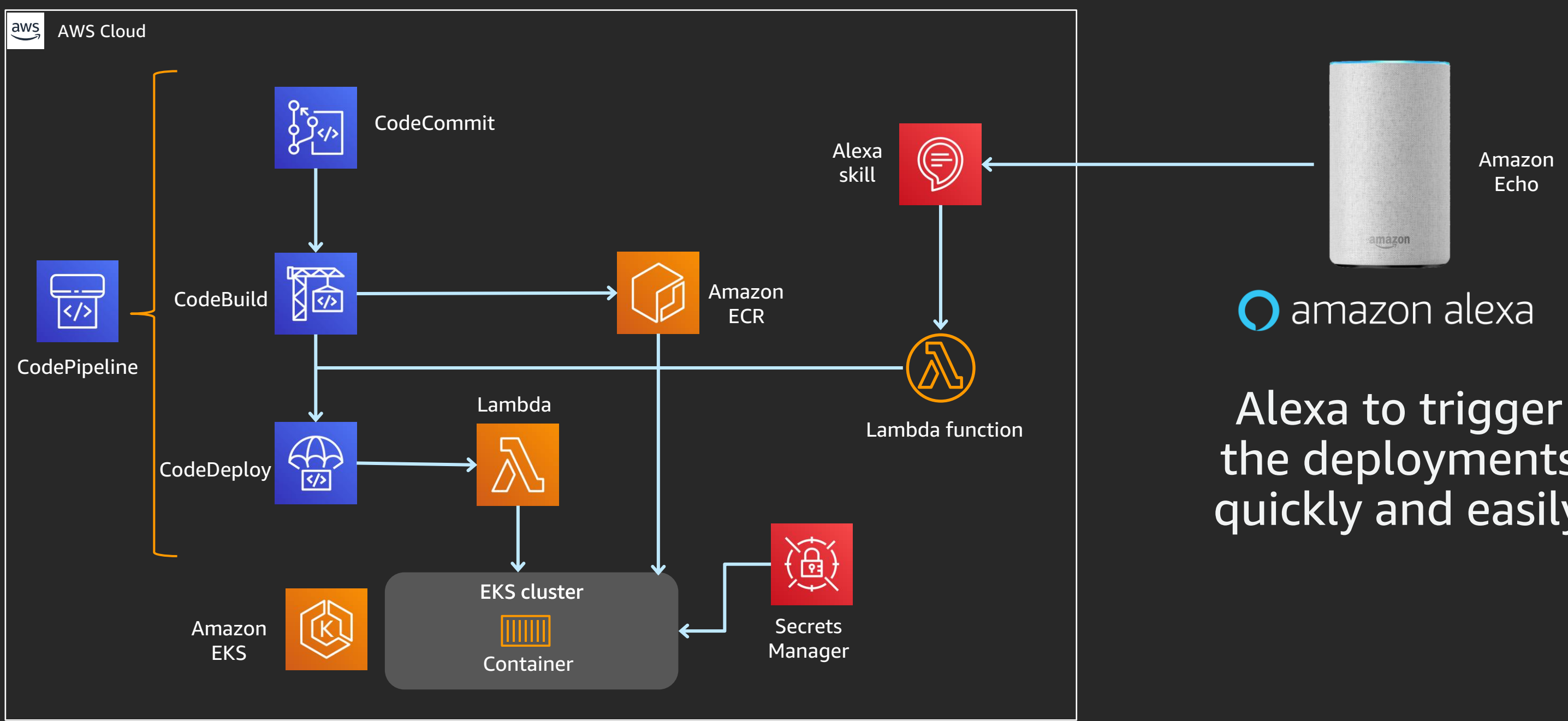

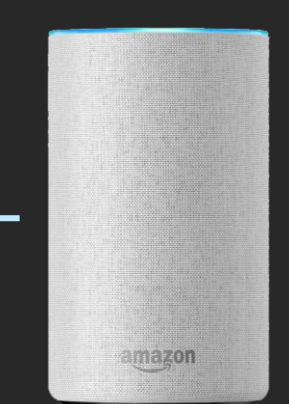

# the deployments quickly and easily

Amazon Echo

### O amazon alexa

© 2020, Amazon Web Services, Inc. or its affiliates. All rights reserved.

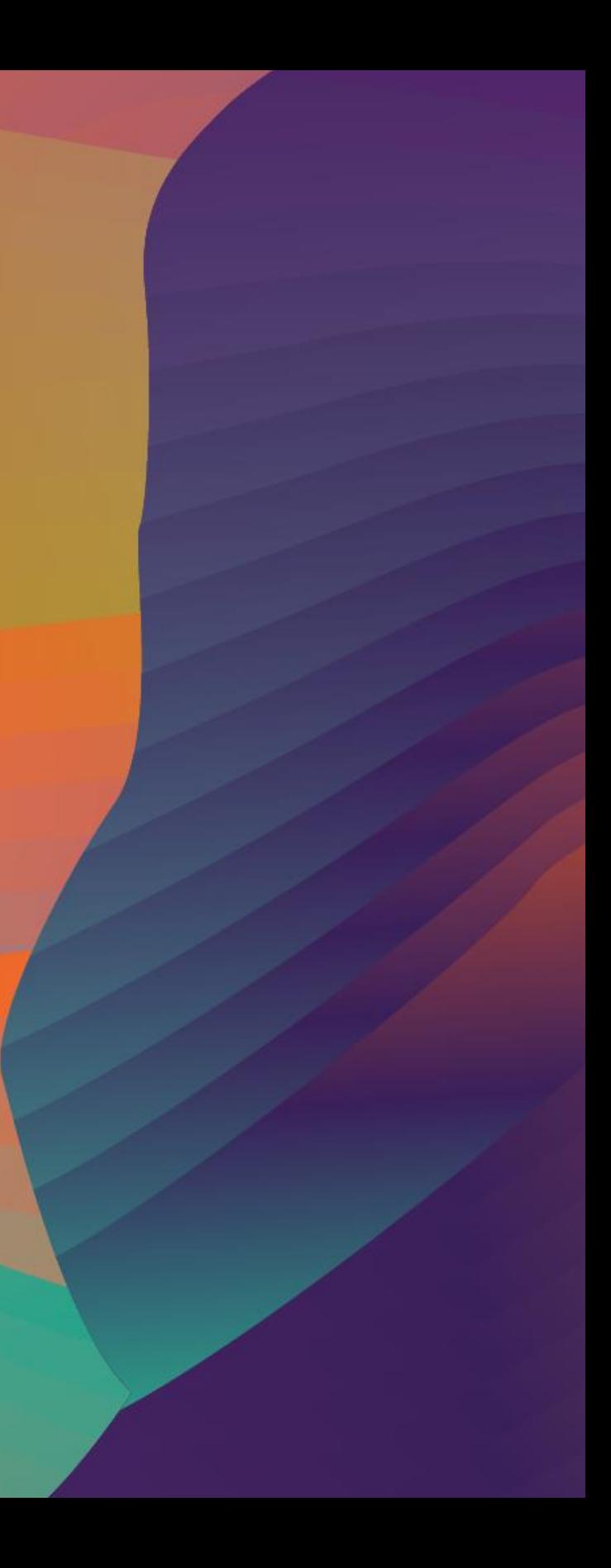

# Demo

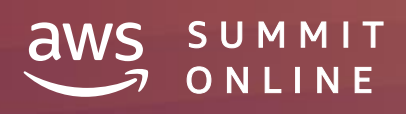

### Learn to build modern applications on AWS

Enable rapid innovation by developing your skills in designing, building, and managing modern applications

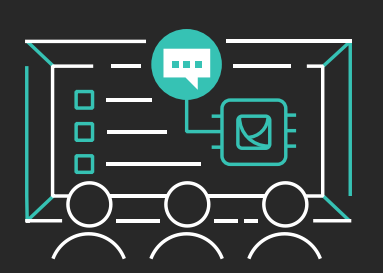

Resources created by the experts at AWS to help you build and validate developer skills

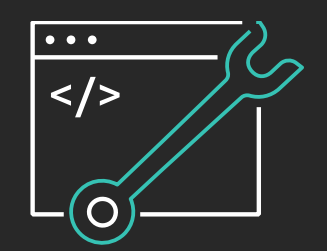

Validate expertise with the AWS Certified DevOps – Professional or AWS Certified Developer – Associate exams

Learn to modernize your applications with free digital training and classroom offerings, including Architecting on AWS, Developing on AWS, and DevOps Engineering on AWS

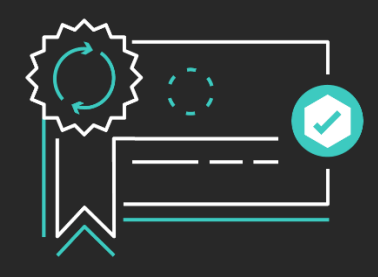

Visit the developer learning path at aws.amazon.com/training/path-developing

### AWS Training and Certification

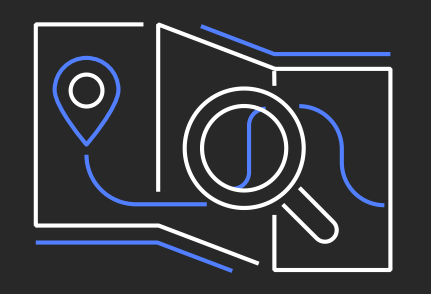

Training for the whole team

Explore tailored learning paths for customers and partners

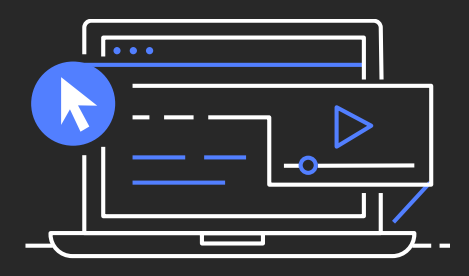

### **Flexibility to learn** your way

Build cloud skills with 550+ free digital training courses, or dive deep with classroom training

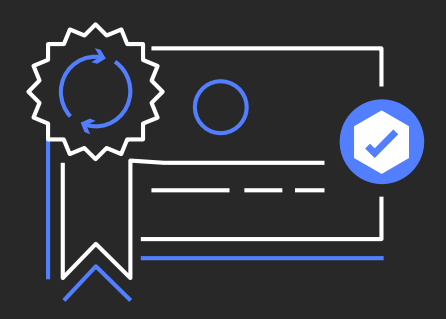

### Validate skills with **AWS Certification**

Demonstrate expertise with an industryrecognized credential

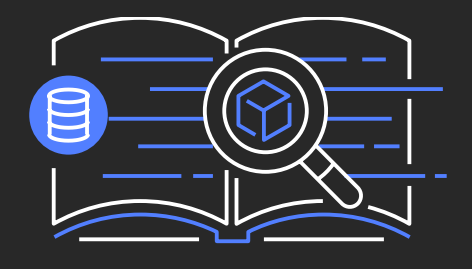

### Educational programs

Find entry-level cloud talent with AWS Academy and AWS re/Start

### aws.amazon.com/training

# Thank you!

© 2020, Amazon Web Services, Inc. or its affiliates. All rights reserved.

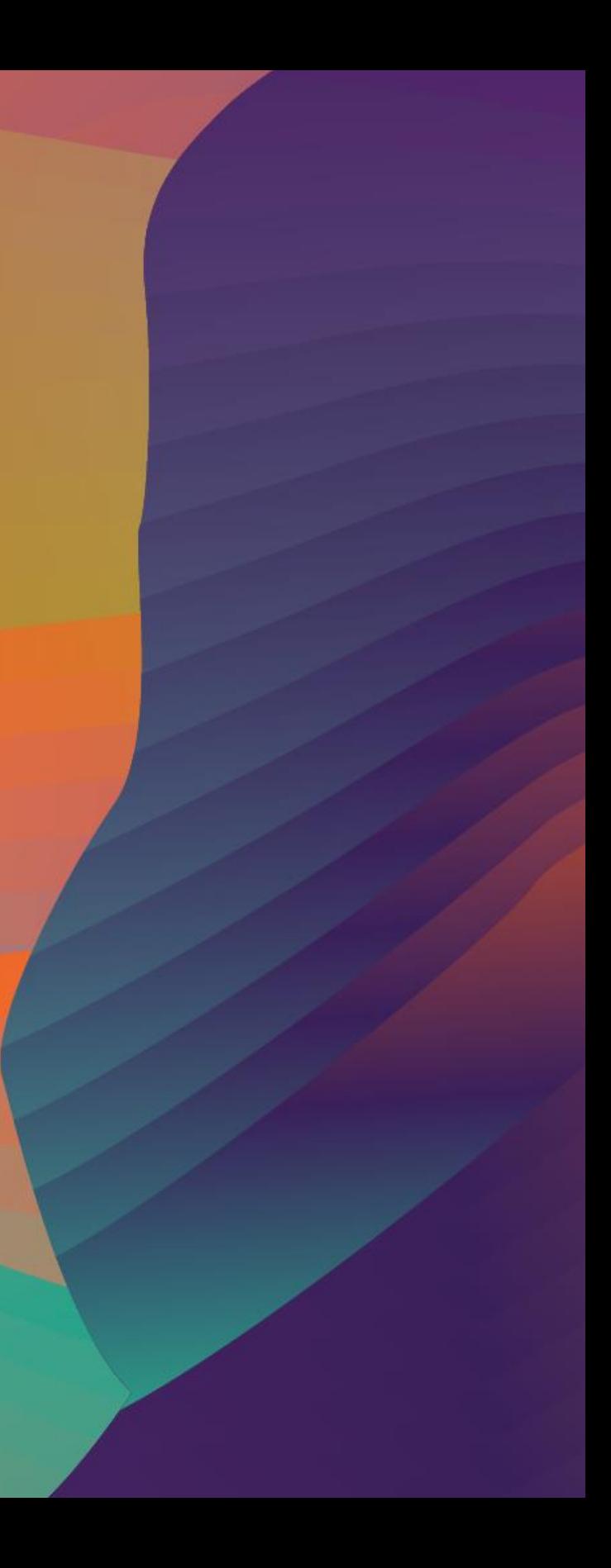

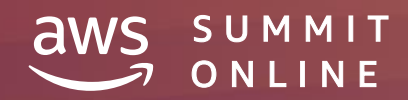

### Loh Yiang Meng ymloh@amazon.com